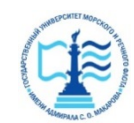

#### **ФЕДЕРАЛЬНОЕ АГЕНТСТВО МОРСКОГО И РЕЧНОГО ТРАНСПОРТА**

#### **Федеральное государственное бюджетное образовательное учреждение высшего образования «Государственный университет морского и речного флота имени адмирала С.О. Макарова» (ФГБОУ ВО «ГУМРФ имени адмирала С.О. Макарова») Воронежский филиал**

Кафедра математики, информационных систем и технологий Направление подготовки 09.03.02 Информационные системы и технологии (код, наименование направления подготовки/специальности)

Форма обучения очная

«К ЗАЩИТЕ ДОПУЩЕН(А)» Заведующий кафедрой

> (подпись) Черняева С. Н. (ФИО) 20

## **Выпускная квалификационная работа**

Обучающегося Белянский Николай Николаевич

(фамилия, имя, отчество)

Вид работы выпускная квалификационная работа бакалавра

(выпускная квалификационная работа бакалавра, специалиста, магистра)

## **Пояснительная записка**

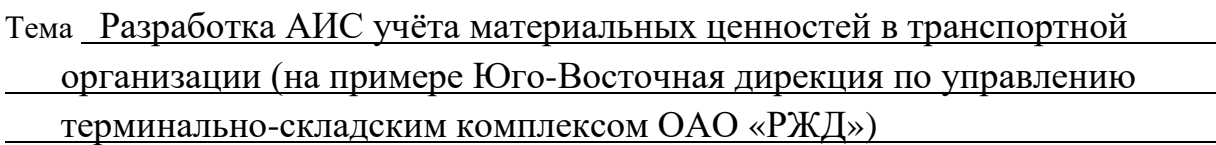

(полное название темы квалификационной работы, в соответствии с приказом об утверждении тематики ВКР)

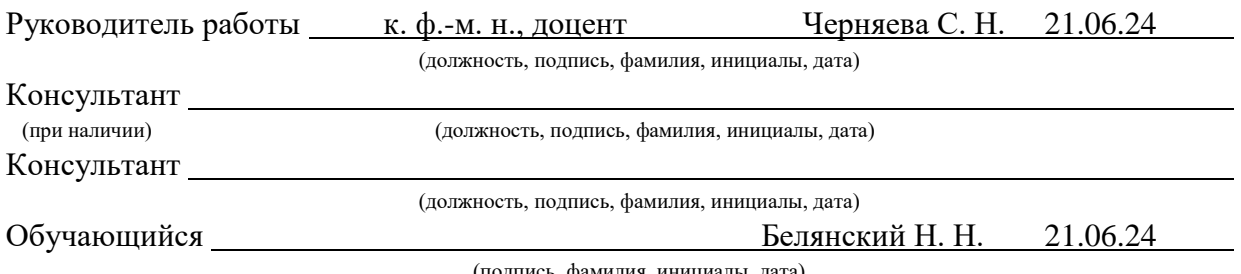

(ись, фамилия, инициалы, дата

Воронеж 2024

### **ФЕДЕРАЛЬНОЕ АГЕНТСТВО МОРСКОГО И РЕЧНОГО ТРАНСПОРТА**

#### **Федеральное государственное бюджетное образовательное учреждение высшего образования «Государственный университет морского и речного флота имени адмирала С.О. Макарова» (ФГБОУ ВО «ГУМРФ имени адмирала С.О. Макарова») Воронежский филиал**

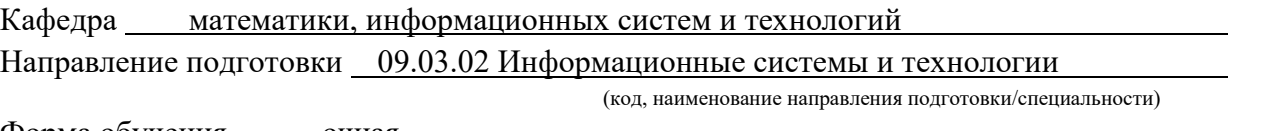

Форма обучения очная

УТВЕРЖДАЮ Заведующий кафедрой

> (подпись) Черняева С. Н. (ФИО) 2024

# **Задание**

#### **на выпускную квалификационную работу**

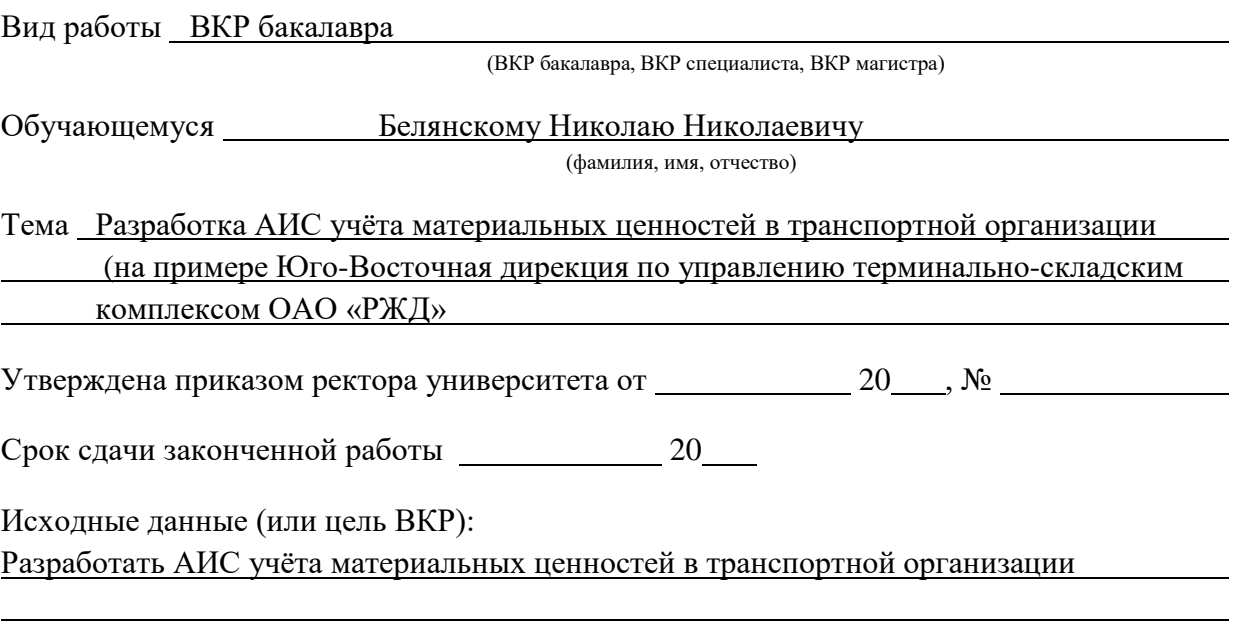

Перечень подлежащих исследованию, разработке, проектированию вопросов (краткое содержание ВКР):

*(актуальность темы, цели и задачи ВКР; аналитический обзор литературных источников; постановка задачи исследования, разработки, проектирования; содержание процедуры исследования, разработки, проектирования; обсуждение результатов; дополнительные вопросы, подлежащие разработке; заключение – выводы по работе в целом, оценка степени решения поставленных задач, практические рекомендации; и др.)*

– Введение. Актуальность выбранной темы, цель и задачи ВКР

(наименование вопроса, раздела и его краткое содержание)

– Исследовательский раздел.

(наименование вопроса, раздела и его краткое содержание)

Общая характеристика организации, постановка задачи, функциональное моделирование предметной области, описание информационного и технического обеспечения предприятия, анализ существующих разработок для автоматизации

– Проектный раздел.

(наименование вопроса, раздела и его краткое содержание)

Проектирование моделей бизнес-процессов, выбор системы управления базами данных, обоснование выбора средств реализации проекта, реализация конфигурации, руководство по установке, настройке и сопровождению программы

– Заключение. Выводы по работе в целом. Оценка степени решения поставленных задач (наименование вопроса, раздела и его краткое содержание)

Практические рекомендации

Перечень графического материала (или презентационного материала):

- 1. Титульный лист
- 2. Цель и задачи ВКР
- 3. Обзор предметной области
- 4. Структура компании
- 5. Постановка задачи автоматизации
- 6. Диаграмма Учёт материальных ценностей «Как есть»

Обучающийся: Белянский Н. Н.

- 7. Диаграмма Учёт материальных ценностей «Как должно быть»
- 8. Сравнение существующих разработок
- 9. Дерево функций
- 10. Реализация
- 11. Результаты ВКР

Консультанты по разделам ВКР (при наличии):

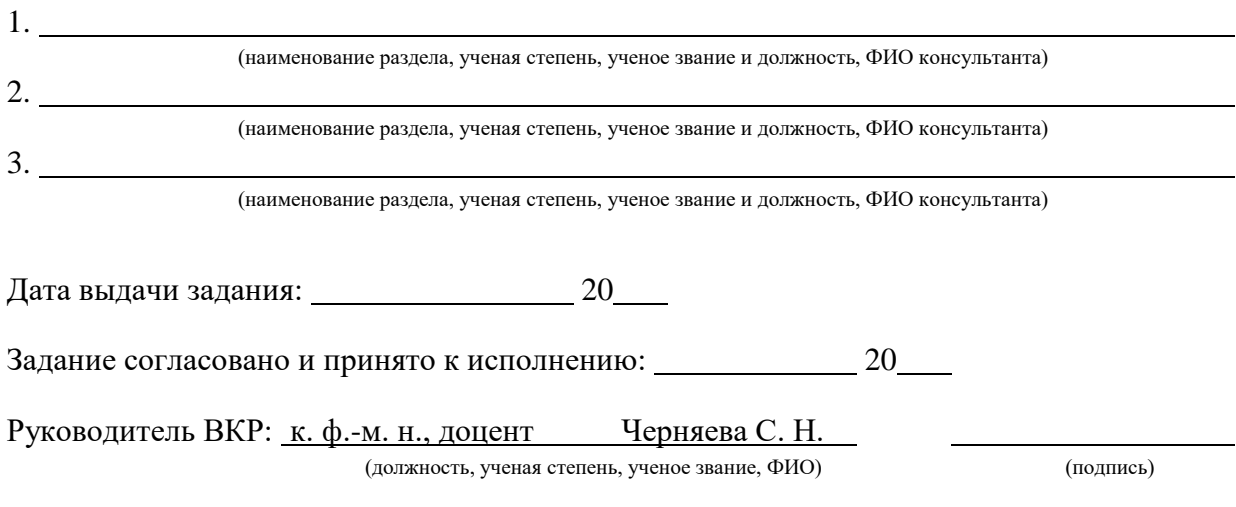

(учебная группа, ФИО) (подпись)

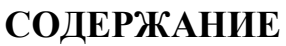

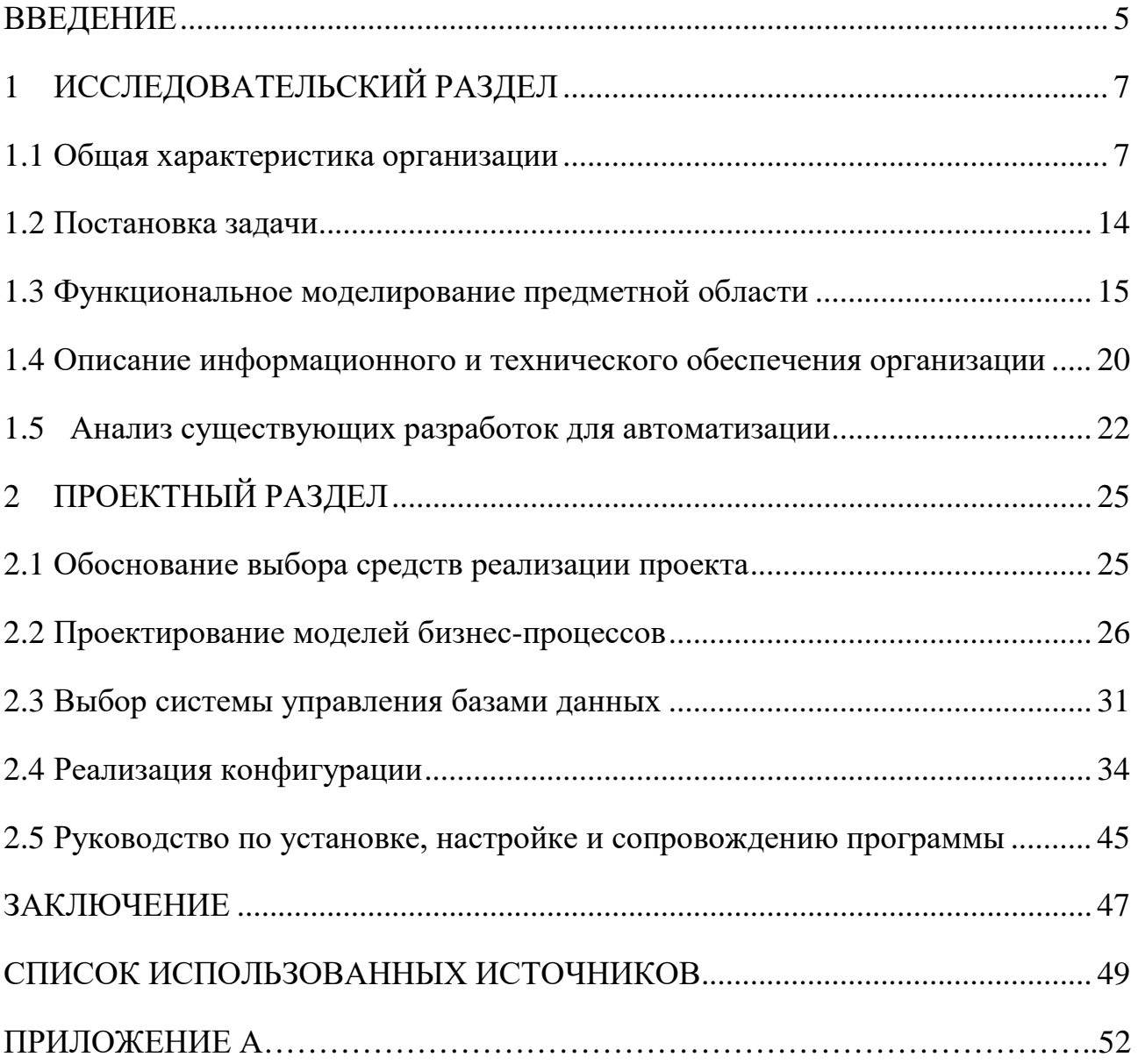

### **ВВЕДЕНИЕ**

<span id="page-4-0"></span>В современных условиях капиталоемкие организации одной из важнейших задач является управление основными фондами. Необходимость автоматизации процесса управления активами вызвана потребностями ведения учета материальных ценностей. Материальные ценности являются одной из составных частей имущества организации, необходимых для стабильного функционирования всех рабочих процессов организации.

Правильное определения потребности в материальных запасах влияет на эффективность деятельности транспортной организации.

Актуальность темы исследования обуславливается тем, что на сегодняшний день для эффективной организации деятельности подразделений по учету материальных ценностей необходимо владение полной, точной и актуальной информацией о состоянии оборудования в транспортной организации. Однако большое количество и разнообразие технических объектов усложняет задачу по сбору и обработке данных, а также планированию технического обслуживания и ремонта. Применение современных информационных технологий позволит снизить трудоемкость выполнения этих процессов.

Объектом исследования выпускной квалификационной работы (ВКР) является Юго-Восточная дирекция по управлению терминально-складским комплексом ОАО «РЖД».

Предмет исследования – процесс ведения учета материальных ценностей.

Целью исследования является Разработка АИС учёта материальных ценностей в транспортной организации на примере Юго-Восточной дирекции по управлению терминально-складским комплексом ОАО «РЖД». Предмет исследования: модуль автоматизации системы учета материалов в «МДМ»

Для достижения поставленной цели необходимо решить следующие задачи:

− анализ предметной области;

− анализ процессов учёта, требующие автоматизации;

− анализ информационного и технического обеспечения организации;

− анализ существующих разработок;

− выбрать средство реализации проекта;

− описать функциональную структуру;

− разработать АИС учёта материальных ценностей в транспортной организации;

− разработать руководство по установке, настройке и сопровождению программы.

В соответствии с поставленной целью и задачами ВКР были определены следующие методы исследования:

− теоретический анализ нормативно-правовой документации организации;

− изучение различных видов автоматизированных систем ведения учета.

Данная работа содержит введение, два раздела, заключение, список использованных источников, приложения.

# **1 ИССЛЕДОВАТЕЛЬСКИЙ РАЗДЕЛ**

#### **1.1 Общая характеристика организации**

<span id="page-6-1"></span><span id="page-6-0"></span>Компания ОАО «РЖД» учреждена постановлением правительства Российской Федерации от 18 сентября 2003 г. №585 «О создании открытого акционерного общества «Российские железные дороги». Хозяйственная деятельность Компании началась 1 октября 2003 г. От имени Российской Федерации полномочия акционера осуществляются Правительством Российской Федерации. ОАО «РЖД» входит в число крупнейших транспортных компаний мира и является одним из самых крупных предприятий в России.

ОАО «РЖД» оказывает полный спектр услуг в таких сферах, как грузовые перевозки; предоставление услуг локомотивной тяги и инфраструктуры; ремонт подвижного состава; пассажирские перевозки в дальнем и пригородном сообщении; контейнерные перевозки, логистические, инжиниринговые услуги; научно-исследовательские и опытно-конструкторские работы; а также прочие виды деятельности.

Миссия холдинга «РЖД» заключается в эффективном развитии конкурентоспособного на российском и мировом рынках транспортного бизнеса, ядром которого является эффективное выполнение задач национального железнодорожного перевозчика грузов и пассажиров и владельца железнодорожной инфраструктуры общего пользования [25].

ОАО «РЖД» является монополистом в сфере железных дорог. Все региональные дороги являются филиалами ОАО «РЖД».

Железнодорожный комплекс имеет особое стратегическое значение для России. Он является связующим звеном единой экономической системы, обеспечивает стабильную деятельность промышленных предприятий, своевременный подвоз жизненно важных грузов в самые отдаленные уголки страны, а также является самым доступным транспортом для миллионов граждан.

Главные цели деятельности общества – обеспечение потребностей государства, юридических и физических лиц в железнодорожных перевозках, работах и услугах, оказываемых железнодорожным транспортом, а также извлечение прибыли.

Виды деятельности [25]:

- − грузовые перевозки;
- − пассажирские перевозки в дальнем сообщении;
- − пассажирские перевозки в пригородном сообщении;
- − предоставление услуг инфраструктуры;
- − предоставление услуг локомотивной тяги;
- − ремонт подвижного состава;
- − строительство объектов инфраструктуры;
- − научно-исследовательские и опытно-конструкторские работы;
- − содержание социальной сферы;
- − прочие виды деятельности.

Организационная структура холдинга «РЖД» состоит из материнской компании ОАО «РЖД», дочерних и зависимых обществ. Организационная структура представлена на рисунке 1.1.

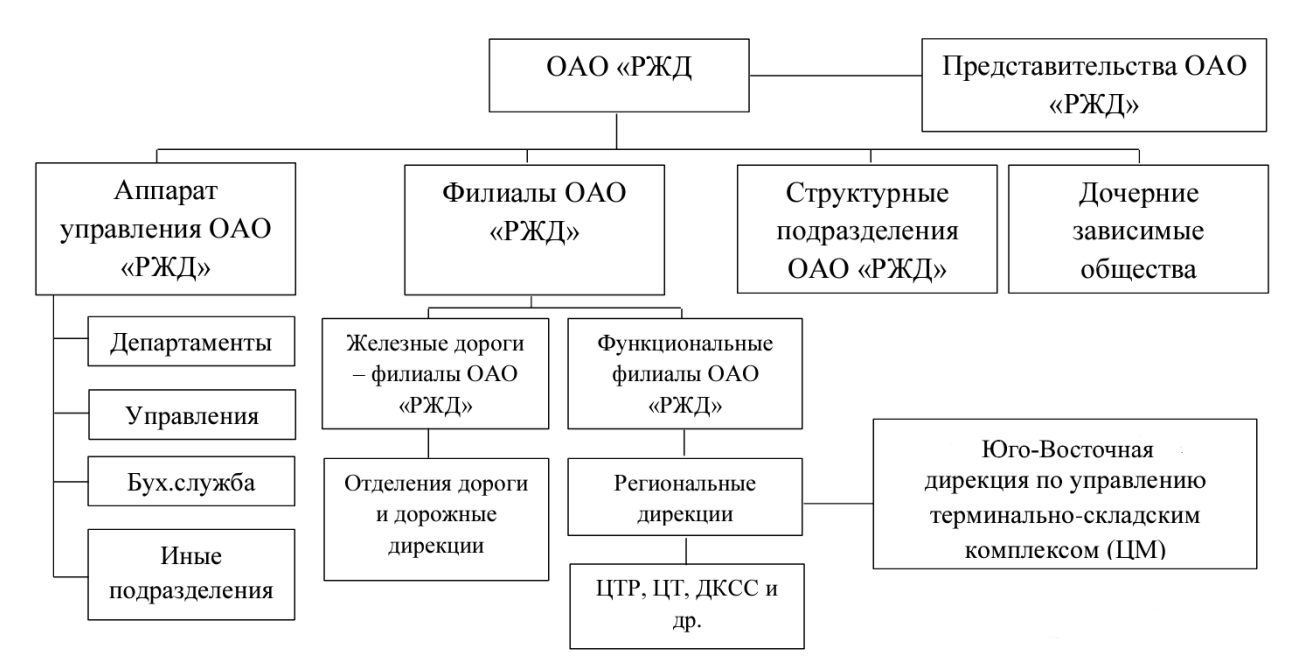

Рисунок 1.1 – Организационная структура ОАО «РЖД»

Юго-Восточная дирекция по управлению терминально-складским комплексом располагается по адресу 394028, Россия, г. Воронеж, пер. Отличников, д. 6Д.

Виды деятельности: Погрузочно-разгрузочные работы, складская работа и ТЭО.

Характеристика Юго-Восточной дирекции по управлению терминальноскладским комплексом по области обслуживания представлено на рисунке 1.2.

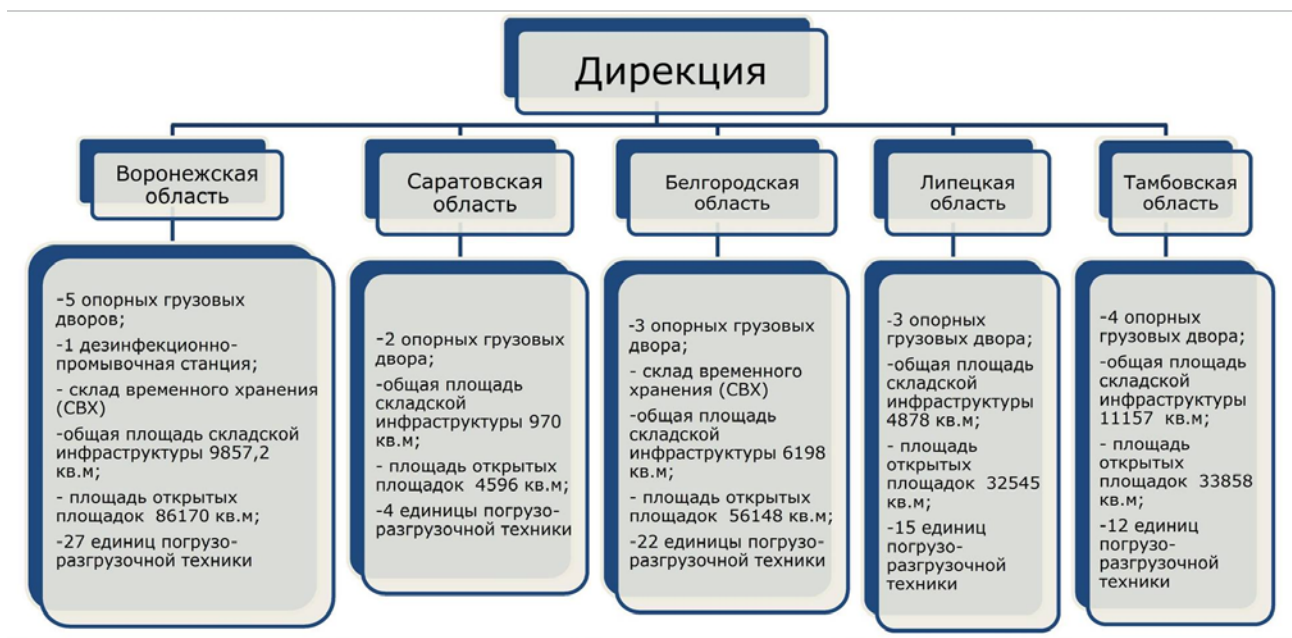

Рисунок 1.2 – Области обслуживания Юго-Восточной дирекции

Также дирекция оказывает следующие услуги представление на рисунке

1.3.

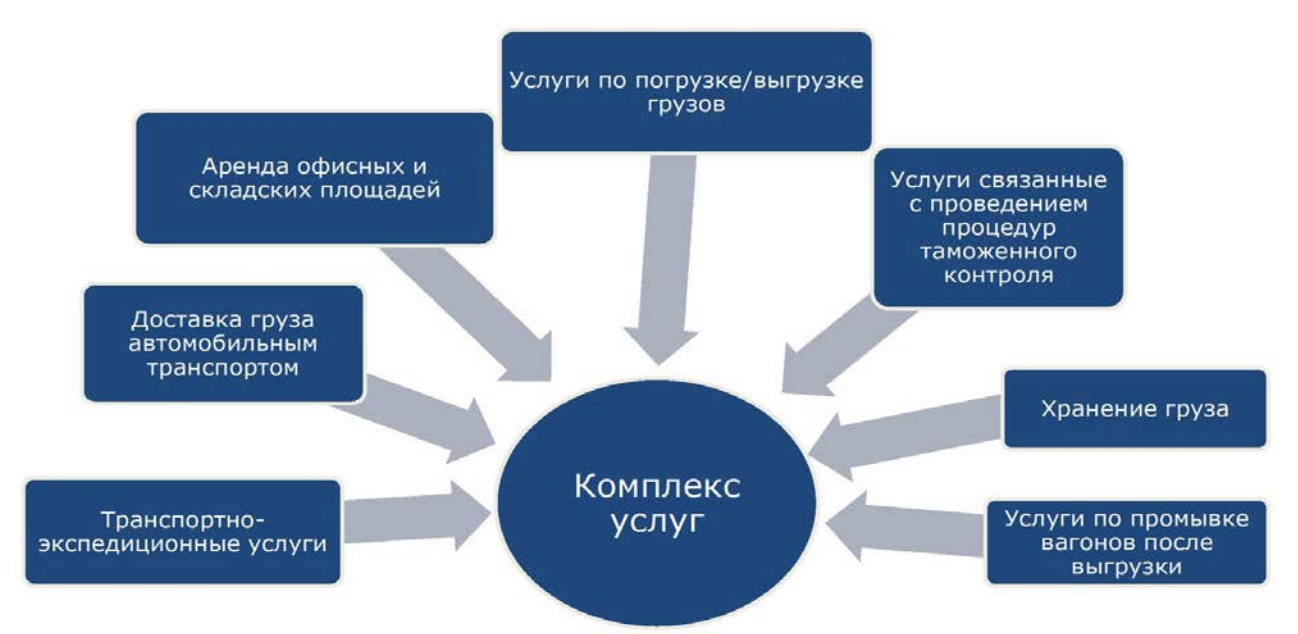

Рисунок 1.3 – Перечень оказываемых услуг

В процессе работы Юго-Восточная дирекция по управлению терминальноскладским комплексом возникает необходимость учета материальных ценностей, которые являются весомой частью активов. Независимо от вида деятельности – организация обязано вести учет материальных запасов (МЗ). Бухгалтерский учет материальных ценностей регулируется 402–ФЗ от 06.12.2011 «О бухгалтерском учете» [17].

Ведение учета осуществляется бухгалтерской службой, возглавляемой главным бухгалтером. Структура бухгалтерской службы предоставлена на рисунке 1.4.

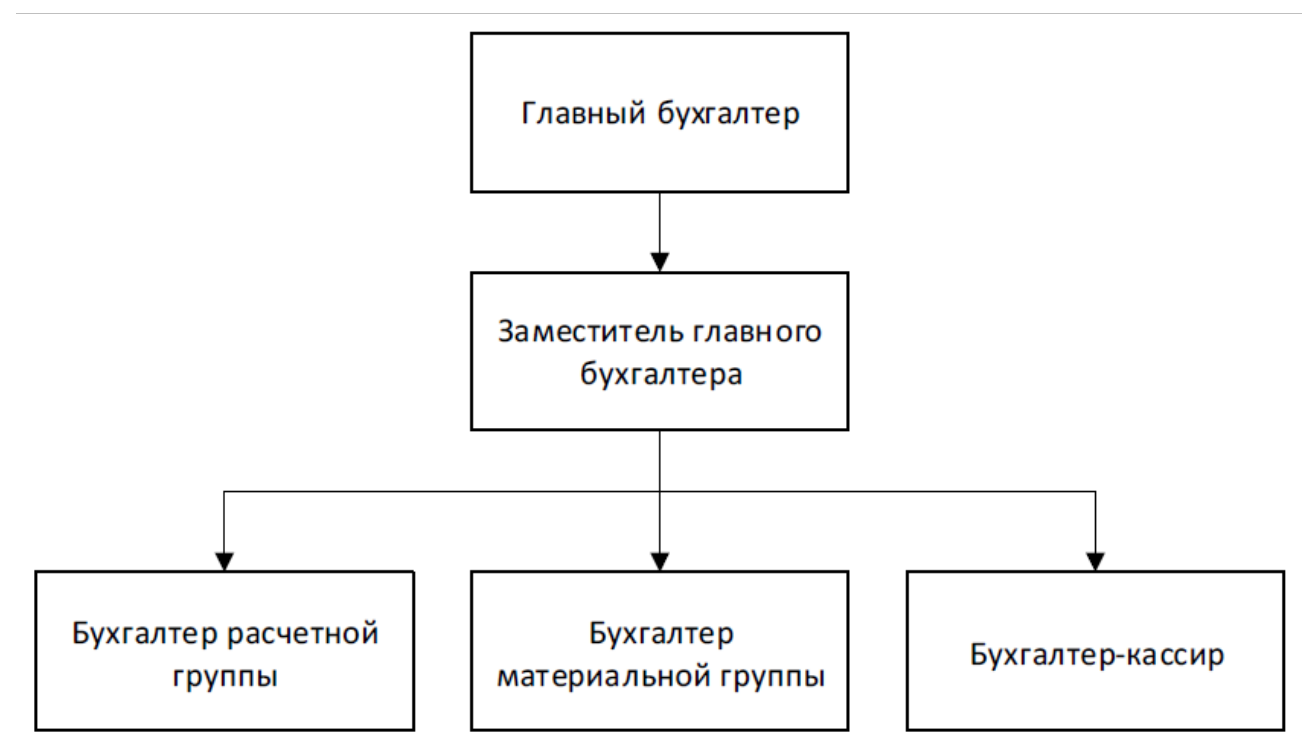

Рисунок 1.4 – Структура бухгалтерской службы

Главный бухгалтер назначается на должность и освобождается от должности Генеральным директором, непосредственно подчиняется ему и несет ответственность за формирование учетной политики, ведение бухгалтерского учета, своевременное представление полной и достоверной бухгалтерской отчетности.

Главный бухгалтер обеспечивает соответствие осуществляемых хозяйственных операций законодательству Российской Федерации, а также контроль за движением имущества и выполнением обязательств.

Хозяйственные операции в бухгалтерском учете оформляются типовыми первичными документами, которые утверждены законодательно, формами, разработанными предприятием самостоятельно, с учетом требований 402–ФЗ от 06.12.2011 «О бухгалтерском учете». Документы, которыми оформляются факты хозяйственной жизни с денежными средствами, принимаются к отражению в бухгалтерском учете при наличии на документе подписей Генерального директора и главного бухгалтера или уполномоченных ими на то лиц. Порядок организации и ведение делопроизводства осуществляются в соответствии с утвержденной номенклатурой дел [2].

Учет материальных ценностей ведется материально ответственными лицами. Договор об индивидуальной ответственности за недостачу имущества заключается с лицом старше 18 лет, непосредственно отвечающим и работающим с материалами, за которые отвечает (ст. 244 ТК РФ). МОЛ предприятия ведет учет всех материальных запасов, имеющихся на складе.

Поступающие на склад материалы регистрируются материально ответственным лицом (МОЛ) в книге учета соответствующих материалов (п. 54 приказа Минфина РФ «Об утверждении Методических указаний по бухгалтерскому учету материально-производственных запасов» от 28.12.2001 № 119н). Также можно производить учет в карточке учета материалов. При этом применение книг либо карточек учета материалов равнозначно (п. 274 приказа  $N<sub>2</sub>$  119н).

Особенность книг складского учета – необходимость нумерации их листов и прошнуровывая. Форма книги складского учета материалов, имевшая номер М–17 (как и карточка складского учета, введенная в применение постановлением Госкомстата России от 30.10.1997 № 71а), была утверждена приказом Минфина РФ от 30.12.1999 № 107н, утратившим свою силу с 01.10.2005 (приказ Минфина РФ от 29.09.2004 № 87н).

В обязательном порядке ведется учет материальных ценностей (МЦ), хранящихся на складах, документируются следующие данные:

− заведующий складом;

− наименование подразделения ответственного за размещение МЦ;

− персональные данные ответственного лица (ФИО, персональный код);

− уникальный номер склада, штрихкод ячейки согласно плану размещения МЦ;

− количество и единицы измерения;

− нормы стратегического запаса с указанием технических сведений и цены;

− классификационные характеристики (код, наименование);

− номер по порядку, дата поставки;

− реквизиты первичного документа (дата и номер товарно-транспортной накладной);

− информация о поставщике МЦ;

− сведения о поступлении и отгрузке (приход/расход).

Для эффективного налаживания процессов на предприятии, внедрения и соблюдения внутренних контролей, а также недопущения недостач и ошибок в учетных данных на предприятии разработаны внутренние акты учета МЦ. Способы бухгалтерского учета МЦ описывается в учетной политике предприятия. Опишем основные пункты, которые раскрыты в регламенте учета МЦ при его поступлении на склад:

− оформление;

− проверка на соответствие бюджету, плану или др. нормативам;

− утверждение;

− приемка МЗ на склад кладовщиком, в том числе описание процесса проверки входящих документов от контрагентов, самих купленных МЗ;

− отражение кладовщиком данных в системе складского учета;

− передача первичных документов в бухгалтерию;

− сверка складского и бухгалтерского учета;

− выявление недостач.

С целью организации своевременного учета МЦ, на предприятии приняты к обращению документы внешнего и внутреннего происхождения.

внешнего Документы происхождения оформляются сторонними организациями, как правило - это сопроводительные документы. Они поступают при приемке продукции на склад: товарная накладная и счет-фактура, товарнотранспортная накладная.

Документы происхождения оформляются службами внутреннего предприятия при перемещении материальных ценностей между подразделениями предприятия.

Контроль заполнения документа осуществляется бухгалтерской службой с определенной периодичностью, о чем делается запись в соответствующей форме о факте проверки, ее результаты, указываются сведения о проверяющем и ставится его подпись. Фиксируется дата начала заполнения и окончания с указанием количества страниц, информация подтверждается подписью главного бухгалтера [17].

Склад  $\mathbf{B}$ логистических процессах организации является местом преобразования материальных потоков. Склад представляет собой часть логистической цепочки «поставка-производство-сбыт». Складская логистика имеет большое значение в системе логистической системе предприятия, влияя на способность конкурировать с другими предприятиями в современных экономических условиях.

Одним из способов совершенствования деятельности склада, является автоматизация его процессов. Правильно организованная работа логистического и складского комплекса является залогом непрерывной и бесперебойной работы отдела. Последовательность процессов в складской логистике показана на рисунке 1.5.

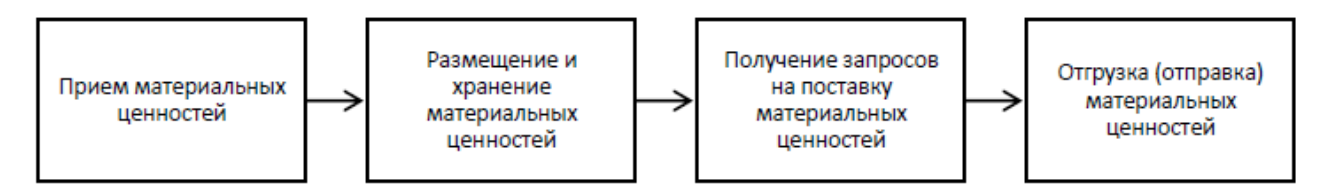

Рисунок 1.5 - Последовательность процессов в складской логистике

Материальные ценности поставляются;

− от поставщиков по счетам;

− от учредителей;

− безвозмездное поступление.

Разгрузка МЦ производится на складе в отведенной зоне по количеству поставленных тарных мест в соответствии с сопроводительными документами. Сотрудники склада проводят визуальную оценку целостности упаковки, комплектность и соответствие веса принятого материала заявленному.

После приемки всем материально-материальных ценностям назначается инвентарный номер, для обеспечения удобного учета, контроля передвижения и выдачи.

### **1.2 Постановка задачи**

<span id="page-13-0"></span>Для повышения эффективности работы транспортной организации предложена реализация АИС, направленной для обеспечения учета материальных ценностей. Результатом разработки является улучшение показателей эффективности работы организации по обеспечению поставки и учета материальных ценностей, а именно:

− повышение степени автоматизации получения первичной информации;

− ускорение документооборота по формированию учета материальных ценностей;

− структурность и наглядность информации;

− экономия трудовых затрат за счет сокращения ручного учета и формирования документации;

− отражение как тактических, так и стратегических показателей деятельности;

− сокращение временных затрат на обработку информации;

− повышение уровня достоверности в процессе обработки информации, степени защищенности информации и доступа к ней.

Разрабатываемая информационная обеспечивать система должна автоматизированный учет МЦ. Для этого она должна:

- обеспечивать ввод, обработку и хранение данных;

- создавать документы и отчеты для учета МЦ;

- иметь информацию по работе в информационной системе;

- должен быть организован удобный поиск необходимой информации по заданным параметрам;

- все документы не должны отходить от отраслевых стандартов организации;

- работа в системе должна быть организована с различными правами доступа.

В разрабатываемой информационной системе решаемые задачи будут реализованы соответствующим программным обеспечением. Во всех формах процессы ввода, редактирования и поиска данных будут реализованы однотипным способом [22].

Для ввода и редактирования информации будут использованы экранные формы, на которых будут расположены все необходимые поля ввода, а также управляющие элементы, кнопки навигации и пояснения. Экранные формы также будут использованы и для поиска интересующих нас данных, позволяющие задавать различные параметры. Также будут доступны все необходимые отчетные формы для формирования и печати документов.

#### $1.3$ Функциональное моделирование предметной области

<span id="page-14-0"></span>При построении функциональных диаграмм по методологии IDEF0, каждый процесс изображается в виде отдельных процессорных блоков «контекстных диаграмм», процессорные блоки связываются в общую диаграмму со связями входов, выходов; а далее уже производится декомпозиция процессорных блоков в связанной общей диаграмме IDEF0. Степень уровней иерархии декомпозиции зависит от сложности основного процесса.

IDEF0 – методология функционального моделирования. С помощью наглядного графического языка IDEF0, изучаемая система предстает перед разработчиками и аналитиками в виде набора взаимосвязанных функций (функциональных блоков – в терминах IDEF0). Как правило, моделирование средствами IDEF0 является первым этапом изучения любой системы [6].

Представлены модели процесса учета имущества на рисунке 1.6 и материальных ценностей на рисунках 1.7.

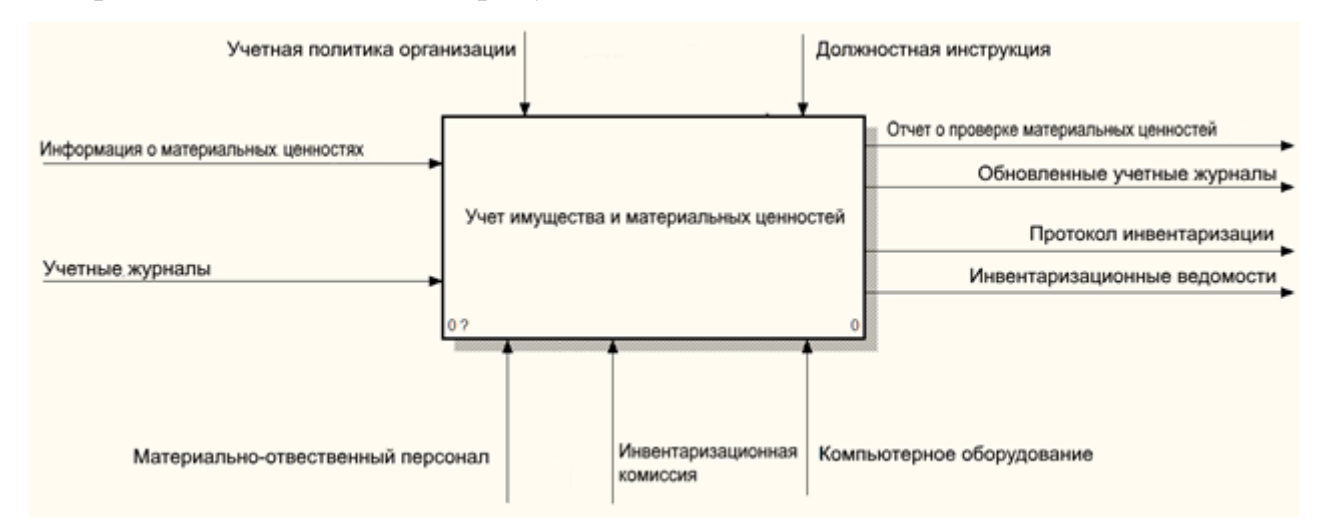

Рисунок 1.6 – Контекстная диаграмма А-0 «Учет материальных ценностей»

Входящими потоками процесса являются учетные журналы и информация о материально-товарных ценностях, на выходе находится обновленный журнал учета и отчет о проведенной проверке. В качестве механизмов выступает материально-ответственный персонал и компьютерное оборудование. Управляют процессом – учетная политика организации и должностные инструкции персонала.

Как видно из рисунка, учет имущества и материальных ценностей начинается с поступления информации о новых материально-товарных ценностях, а также о материально-товарных ценностях, которые описаны в учетных журналах. После этого учитывая политику организации и в соответствии с должностными инструкциями материально-ответственный персонал проводит поиск объектов для проверки, находя их в журнале учета и определив физическое присутствие на складе путем сверки инвентарных номеров в книге учета и нанесенном на материальную ценность. В случае если

материальная ценность только поступила, осуществляется присвоение ей инвентарного номера, запись ее в журнал и нанесение номера на материальную ценность. После этого формируется отчет о проверке материально-товарных ценностей и обновляются данные в учетных журналах [8].

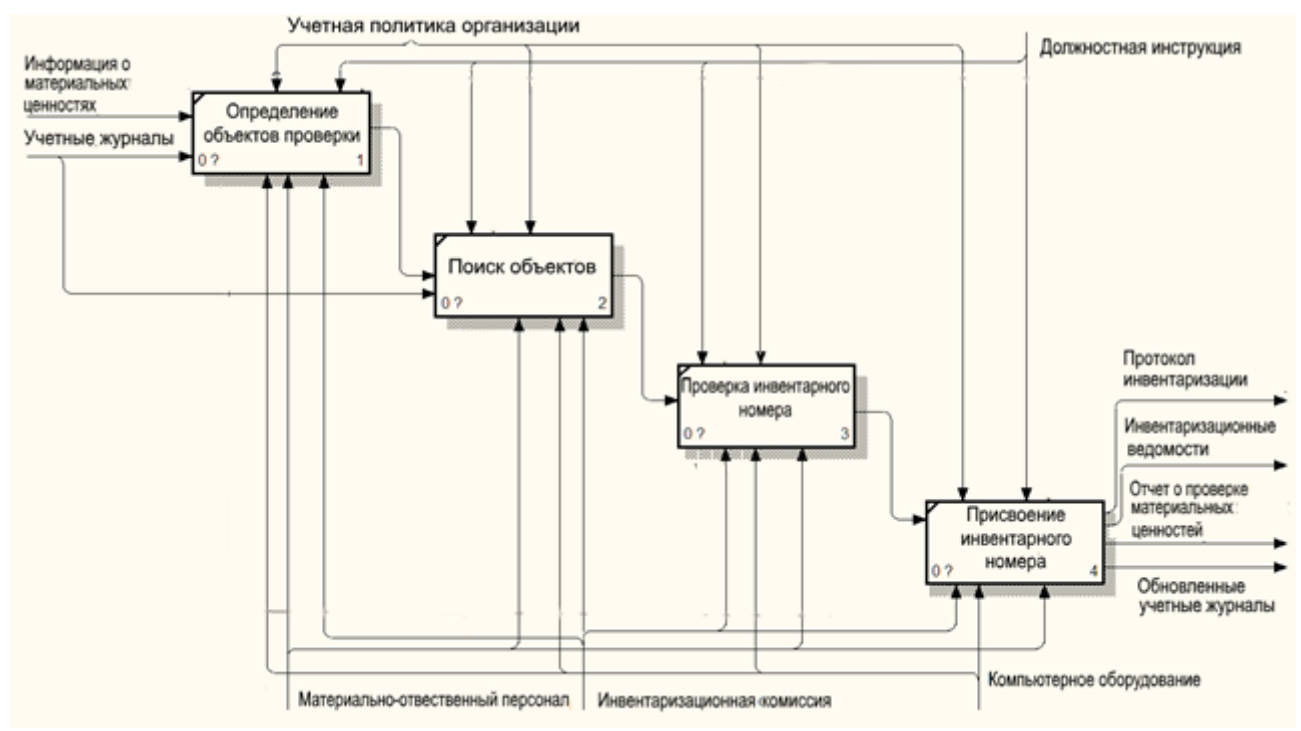

Рисунок 1.7 – Диаграмма уровня А0 «Учет материальных ценностей»

Таким образом, в результате анализа бизнес-процессов учета имущества и материальных ценностей, можно увидеть, что процессы генерации инвентарных номеров и присвоения инвентарных номеров не автоматизированы, также есть риск порчи инвентарных номеров, которые нанесены на материальные ценности, что может усложнить процесс учета. В связи с этим отделению необходима информационная система, которая обеспечит автоматизацию и снизит риски порчи инвентарных номеров, которые нанесены на материальные ценности. Требования к системе: обеспечение целостности данных, защита доступа к информации, сохранение и редактирование записей о учетно-материальных ценностях.

Инвентаризация проводится в конце отчетного периода с целью установления достоверной информации о наличии материалов на складах, периодичность устанавливается на предприятии с учетом специфики его деятельности.

Инвентаризация проводится на основании приказа руководителя предприятия, где указываются причины, объекты, подлежащие учету, состав комиссии и сроки выполнения работ. Инвентаризации подлежат МЦ, производственные запасы, продукция и прочие запасы.

В инвентаризационную комиссию включаются административные должностные лица и представитель бухгалтерии. Материально ответственные лица не могут быть включены в комиссию.

До начала инвентаризации материально ответственные лица осуществляют подготовку: вывоз остатков материала на склад, подготовку и передачу первичных документов в бухгалтерию. Своей подписью в соответствующих документах материально ответственные лица подтверждают, что МЦ, входящие в их сферу ответственности оприходованы, а вышедшие списаны или перемещены на склад.

Проверка МЦ проводится в присутствии членов комиссии и материально ответственного лица. В ходе инвентаризации проверяется наличие МЦ, указанных в ведомостях по месту хранения или применения, проводится выборочное или полное измерение веса каждой позиции. По окончании работы комиссии в помещении, принимаются меры, ограничивающие доступ к помещению до окончания инвентаризации. При необходимости вход в проверенное помещение может быть санкционирован руководителем в письменном виде.

Полученные данные фиксируются в инвентаризационной описи на бумажном или электронном носителе с соблюдением требований по заполнению. В случае использования бумажных носителей записи должны быть читаемы, не допускаются исправления и замазывание, ошибочно внесенная информация вычеркивается, рядом ставится актуальная запись и подпись вносившего исправление. Исправления вносятся в присутствии членов комиссии и материально ответственного лица до завершения процедуры инвентаризации. Полученные сведения передаются в бухгалтерию для дальнейшей обработки.

По завершении пересчета МЦ и материалов проводится сверка полученных результатов и данными бухгалтерского учета, оформляются сличительные ведомости по факту расхождений, если таковые выявлены. Недостатки и излишки, выявленные в процессе инвентаризации оцениваются в случае недостачи по приходным документам, излишки соответственно рыночной стоимости. Отдельно фиксируются материалы, находящиеся в производстве.

Сличительные ведомости оформляются в двух экземплярах, один остается в бухгалтерии, второй передается материально ответственному лицу.

Результаты инвентаризации анализируются членами комиссии, итоговые выводы и решения фиксируются в протоколе заседания комиссии. Ответственное подразделение разрабатывает мероприятия, направленные на устранение причин появления излишком или недостачи.

По итогам инвентаризации издается приказ, фиксирующий полученные результаты, в котором содержатся указания о дальнейших действиях, направленных на приведение в порядок документов, закрепляется ответственность за выполнение положений приказа.

Для анализа информационных потоков необходимо разработать диаграмму потоков данных (DFD), которая представляет иерархию функциональных подпроцессов, связанных потоками данных [14]. С помощью данной диаграммы выявляются отношения между подпроцессами, а также рассматривается, как они преобразует свои входные данные в выходные. Диаграмма модели потоков данных по учету материальных ценностей Юго-Восточная дирекция по управлению терминально-складским комплексом ОАО «РЖД» рассмотрена на рисунке 1.8.

Представленная диаграмма отражает взаимодействие рассматриваемого процесса с внешней средой. На ней представлен клиент и внешние сущности – отделы, с которыми происходит обмен данными, которые также описаны.

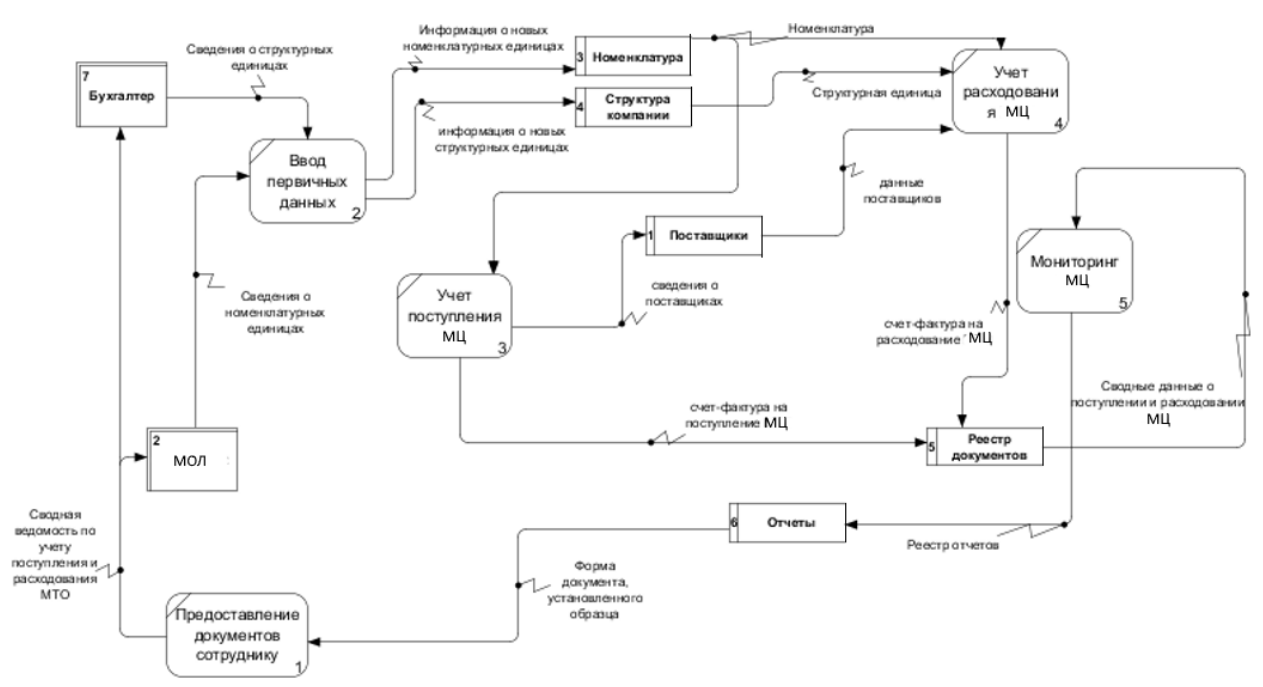

Рисунок 1.8 – Диаграмма потоков данных

Таким образом, в результате анализа бизнес-процессов учета материальных ценностей, можно увидеть, что процессы не автоматизированы, также есть риск порчи инвентарных номеров, которые нанесены на материальные ценности, что может усложнить процесс учета. Также очень велик процент документов на бумажных носителях, что существенно затрудняет работу сотрудников.

В связи с этим отделению необходима информационная система, которая обеспечит автоматизацию и снизит риски порчи инвентарных номеров, которые нанесены на материальные ценности.

# <span id="page-19-0"></span>**1.4 Описание информационного и технического обеспечения**

### **организации**

Юго-Восточная дирекция по управлению терминально-складским комплексом ОАО «РЖД» имеет следующее оборудование:

- − 15 персональных компьютеров;
- − 7 стационарных телефонов на одной линии;
- − 7 принтеров;
- − 1 факсимильный аппарат;

− 1 копировальный аппарат;

− 1 маршрутизатор для доступа в Интернет.

Аппаратное и программное обеспечение Юго-Восточная дирекция по управлению терминально-складским комплексом ОАО «РЖД» было рассмотрено на примере рабочей станции менеджера по работе с клиентами.

Основными компонентами рабочей станции являются:

− процессор Intel Core 4 Duo 6320 1,6 ГГц;

- − видеоадаптер NVIDIA GeForce 7300 LE (256 Мб);
- − ОЗУ 3 Гб;

− дисковые накопители Seagate ST3160815AS ATA Device (250 Гб, 7200 RPM, SATA-II) и ST3250620NS ATA Device (320 Гб, 7200 RPM, SATA-II);

- − монитор Samsung SyncMaster 943N;
- − принтер HP LaserJet 1100 ;

− блок питания- 400 Ватт.

Помимо специализированного программного обеспечения, которое необходимо работнику для выполнения своих должностных обязанностей, на рабочих станциях установлены также следующие программные продукты:

- − Антивирус Avast Endpoint Protection;
- − Правовая система «Гарант»;
- − WinRAR;
- − Total Commander;
- − 1С Предприятие 8.3
- − Microsoft Office 2007;
- − Adobe Reader 8;
- − Yandex.

В качестве операционной системы используется Windows 7.

#### $1.5$ Анализ существующих разработок

<span id="page-21-0"></span>Для автоматизации поставленной задачи существуют готовые разработки, предлагающие различный функционал. Рассмотрим крупные системы на российском рынке, обеспечивающие хранение данных [8].

Одной из наиболее распространенных программных решений является «1С: Предприятие». Это современный инструмент, служит для повышения эффективности бизнеса торгового предприятия, рассчитан на любые виды операций [39].

В данном прикладном решении реализованы следующие функции учета: ведение справочников, ввод первичных документов, получение отчетности. Данная система позволяет управленческий учет на предприятии, а также автоматизирует различные направления хозяйственной деятельности, а именно: управление продажами, клиентами, складскими запасами и закупками; анализ цен и управление ценовой политикой, учет коммерческих затрат, учет НДС, мониторинг и анализ эффективности торговой деятельности.

«1С Предприятие» обеспечивает современные методы управления взаимоотношения с клиентами, что является неотъемлемой функциональной областью современной комплексной информационной системы предприятия. Отслеживаются все стадии отношений с клиентом.

Еще одна система, «Маркетинг и менеджмент» разработана компанией «КОМПАС». Рассмотрим ее основные функции:

- функции управления обслуживанием;

- функции управления сбытом;
- функции автоматизации маркетинга;
- функции планирования и контроля работы сотрудников.

Данная программа позволяет выполнить следующие задачи:

- вести данные о клиентах;

- фиксировать обращения клиентов;

- сохранить размер предоставляемой скидки и передать его в программу расчета стоимости услуг.

Следующая программа, «Скидка» - узкоспециализированная и простая в использовании программа, предназначенная для расчета и учета накопительных скидок. Программа содержит справочник клиента. Организован просмотр информации с последующим выводом на печать, а также поиск клиентов по ID номеру карты, разработана гибкая настройка скидок [15].

Проведем сравнительную характеристику рассмотренных выше информационных систем. При оценке будем учитывать, что для проектируемой информационной системы важно выполнение следующих функций:

- Ввод и хранение данных.
- Возможность отслеживания состояния МЦ.
- Возможность поиска данных по разным критериям.
- Создание, хранение и печать необходимых документов.
- Создание, хранение и печать необходимых отчетов.
- Возможность донастройки.
- Стоимость.

Для сравнения рассмотренных выше разработок оценим возможности каждой из них по реализации функций разрабатываемой информационной системы. Каждая программа получит определенную оценку в зависимости от того, насколько эта функция реализована. На основе полученных оценок рассчитаем итоговую оценку системы и проведем сравнение.

Для оценки возможностей программных средств используем следующую шкалу: 0 - функция отсутствует; 1 - функция практически не реализована, интерфейс не эргономичен, цена недопустимо высокая;  $2 - \phi$ ункция практически не реализована, интерфейс не очень удобен, функция сопровождения практически не поддерживается, цена слишком высокая; 3 - функция реализована частично, интерфейс не слишком удобен, функция сопровождения поддерживается для некоторых задач, цена средняя; 4 - функция реализована практически полностью, интерфейс достаточно удобен, функция сопровождения поддерживается в достаточном объеме, цена приемлемая; 5 - функция реализована, интерфейс эргономичный, удобный, имеется помощь, функция

сопровождения поддерживается в достаточном объеме, цена выгодная.

Результаты сравнения готовых программных решений представлены в таблице 1.1.

|                                                 | Программные средства |              |        |
|-------------------------------------------------|----------------------|--------------|--------|
| Необходимые функции будущей информационной      | 1C:                  | CRM-система  | Скидка |
| системы                                         | Предприятие          | "Маркетинг и |        |
|                                                 |                      | менеджмент"  |        |
| Ввод и хранение данных                          |                      |              |        |
| Возможность отслеживания состояния МЦ           |                      |              |        |
| Возможность поиска данных по разным критериям   |                      |              |        |
| Создание, хранение и печать необходимых         |                      |              |        |
| документов                                      |                      |              |        |
| Создание, хранение и печать необходимых отчетов |                      | າ            |        |
| Возможность донастройки                         |                      |              |        |
| Стоимость                                       | 3                    | 3            |        |
| Общая оценка системы                            | 28                   | 19           | 16     |

Таблица 1.1 – Сравнительная характеристика программных решений

Таким образом, исходя из данных сравнительного анализа готовых программных решений, видно, что максимальную оценку получила программа «1С: Предприятие», так как данная система является комплексной, содержит большой функционал и широко распространена на рынке программного обеспечения. Однако, оценка этой системы не дотягивает до максимальной (35 баллов), что свидетельствует о возможных проблемах при ее использовании.

анализа Полученные результаты являются основанием ДЛЯ индивидуальной разработки информационной системы с учетом потребностей организации.

В качестве технологии проектирования был выбран программный продукт «1С: Предприятие». Главной причиной такого выбора стали показатели рациональности использования данного программного продукта.  $1C$ : Предприятие в отличие от других рассмотренных программ, выполняющих нужные на предприятии функции, позволяет избавиться от покупки пакета приложения, в которых нет необходимости. Другие же поставщики программных продуктов не могут предоставить возможность отдельного использования различных пакетов программного приложения.

# **2 ПРОЕКТНЫЙ РАЗДЕЛ**

#### **2.1 Обоснование выбора средств реализации проекта**

<span id="page-24-1"></span><span id="page-24-0"></span>Для эффективной работы разрабатываемой информационной системы необходимо обеспечить такие требования к архитектуре и параметрам технических средств, которые позволили бы эффективно функционировать самой операционной системе [9].

Информационная система учета МЦ предназначена для функционирования на компьютере типа IBM PC с техническими характеристиками не менее:

− процессор Intel Core i3-7320;

− оперативная память: 16 ГБ;

− видеокарта MSI GeForce 210 [N210-TC1GD3H/LP] (1024 Мб);

− HDD-1024 GB;

− мониторы;

− мышь;

− стандартная клавиатура.

Для выводов и выходных документов отчетов на печать необходим принтер, который совместим с компьютером вышеперечисленной комплектации.

Разрабатываемая информационная система для учета предназначена для функционирования в операционной системе семейства Windows. Это объясняется тем, что данная операционная система популярна на российском рынке и обладает развитым удобным графическим пользовательским интерфейсом, а также имеет очень большой набор служебных программ и утилит, которые предназначены для администрирования, управления и диагностики прикладных приложений. Кроме того, она поддерживает обширный программный интерфейс для написания собственных приложений для работы в этой операционной среде [16].

Программное обеспечение включает совокупность компьютерных программ, описаний и инструкций по их применению на ЭВМ. В качестве обеспечения специального программного используется система «1С:Предприятие 8.3».

В настоящее время информационные системы играют большую роль в успешном функционировании организаций. При их внедрении происходит автоматизация как отдельных бизнес-процессов, так и работы предприятия в целом, что существенно упрощает работу персонала, а также сокращает временные затраты при выполнении должностных обязанностей [18].

#### $2.2$ Проектирование моделей бизнес-процессов

<span id="page-25-0"></span>Методология IDEF0 является простой графической нотацией для построения различных моделей. С помощью прямоугольников, а также связей между ними и внешней средой демонстрируются функции системы. Принципы и правила разработки диаграмм легко уяснить, даже если ты не знаком с данной методологией, благодаря применению прямоугольников и стрелок. Данный аспект позволяет вовлечь заказчика в процесс проектирования бизнес-процессов и позволить самому описать то, что он хочет от системы с помощью наглядного графического языка.

Рассмотрим, каким образом изменится исследуемая предметная область при внедрении разрабатываемой информационной системы.

На контекстной диаграмме «Как должно быть» видны следующие механизм «ИС», то есть все функции будут изменения: лобавлен автоматизированы, а также управляющее воздействие «Правила работы в ИС», ведь для работы в разрабатываемой информационной системе понадобится соблюдение определенных правил. Описанные выше изменения представлены на рисунке 2.1.

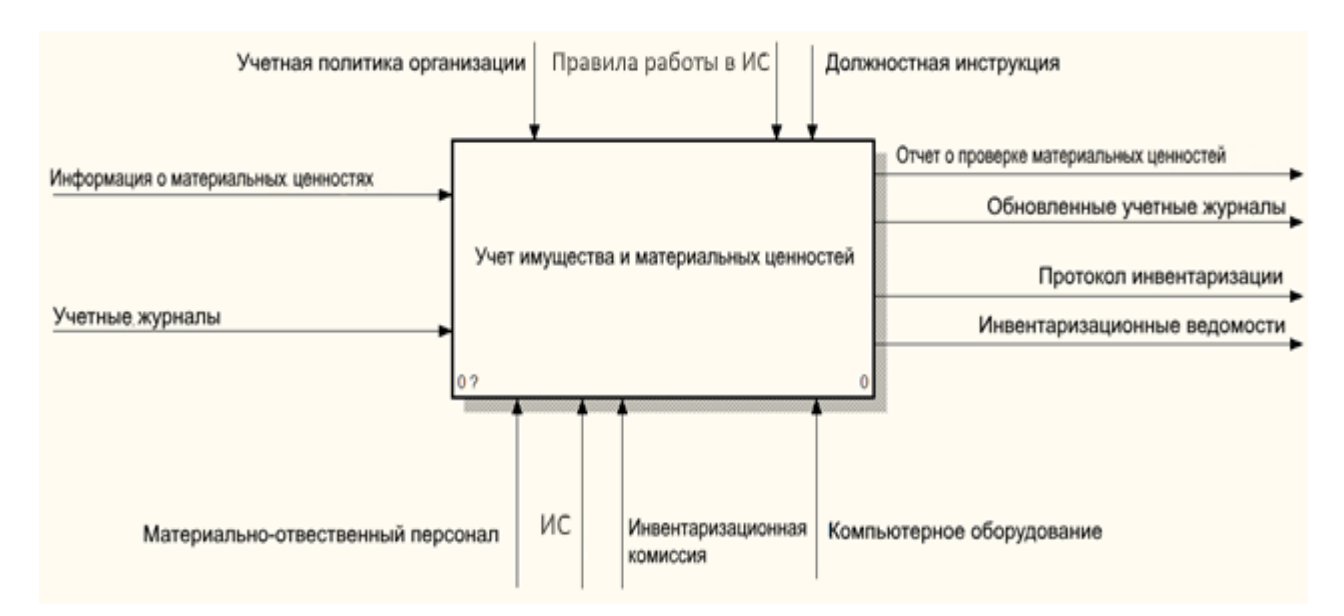

Рисунок 2.1 – Контекстная диаграмма функциональной модели «Как должно быть»

Основным процессом по-прежнему будет учет материальных ценностей. Для выполнения этого процесса в систему будут поступать следующие данные и документы:

− Информация о материальных ценностях;

− Учетный журнал.

Эти данные (и документы) являются входами функционального блока.

В результате выполнения процесса будут получены следующие данные и документы, которые являются выходными данными функционального блока:

- − Отчет о проверке материальных ценностях;
- − Протокол инвентаризации;
- − Обновленные учетные журналы;
- − Инвентаризационная ведомость.

В качестве управления используются следующие механизмы:

- − Учетная политика организации;
- − Должностная инструкция;

− правила работы в разрабатываемой информационной системе.

Механизмом реализации рассматриваемого процесса является менеджер отдела сбыта, а также информационная система, с которой работает менеджер, и к которой имеют доступ работники других отделов.

Однако, контекстная диаграмма отражает лишь общий процесс, поэтому понимания того, как функционирует отдел необходимо выполнить ДЛЯ декомпозицию контекстной диаграммы. Для этого разработаем функциональную модель «Как должно быть». Изменения в диаграмме первого уровня можно рассмотреть на рисунке 2.2.

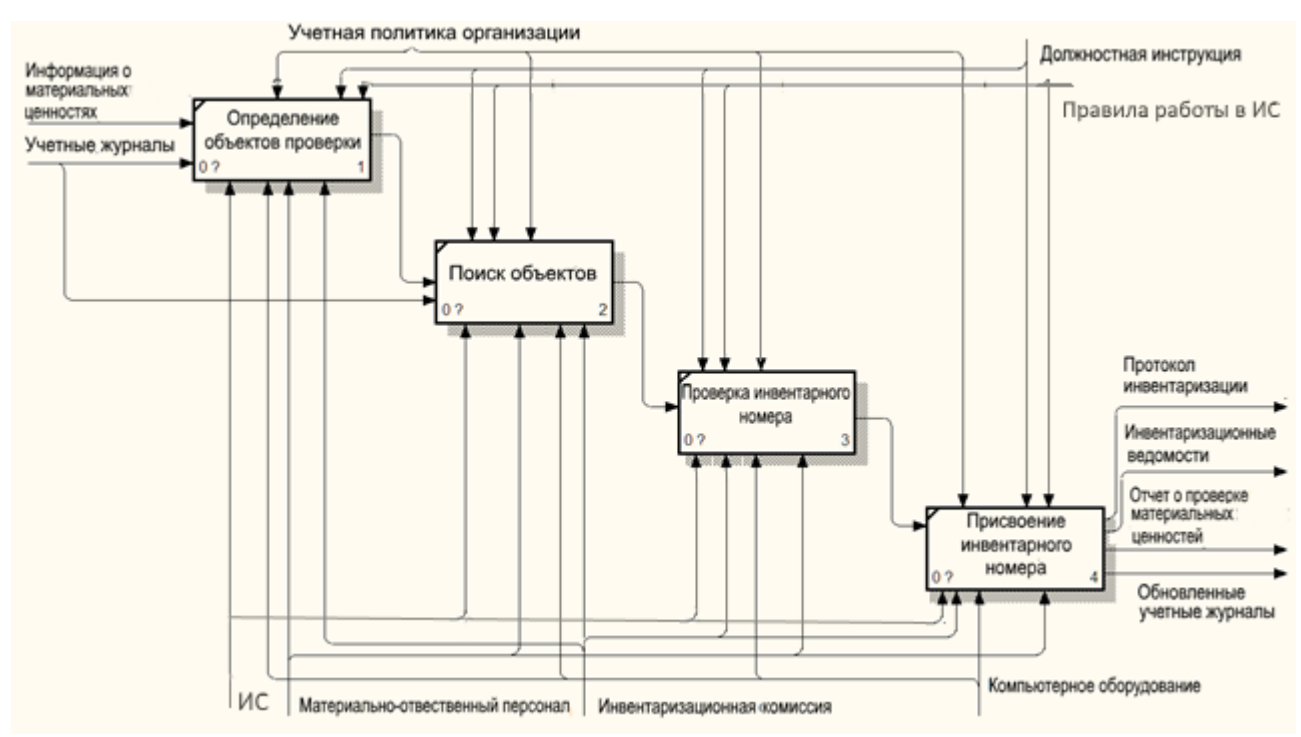

Рисунок 2.2 – Функциональная модель первого уровня «Как должно быть»

Рассмотрим, какие изменения будут происходить при внедрении информационной системы [16]. В результате декомпозиции основного процесса.

Проанализируем, как изменятся потоки данных при внедрении информационной системы. Все поступающие данные будут сохраняться в единой базе данных, затем они будут обрабатываться по определенным алгоритмам, а результат обработки – также сохраняться в базе данных. Также на основе имеющихся данных по определенным правилам будут формироваться необходимая документация [13].

Все это существенно сократит количество потоков информации, а также количество хранилищ данных представлено на рисунке 1.11.

Таким образом, основой разрабатываемой информационной системы должна стать единая база данных входную и выходную информацию [11].

Прежде чем начинать проектирование базы данных, необходимо как следует разобраться, как функционирует предметная область, для отображения которой создается БД. Для успешной реализации информационной системы объект проектирования должен, прежде всего, быть адекватно описан [12].

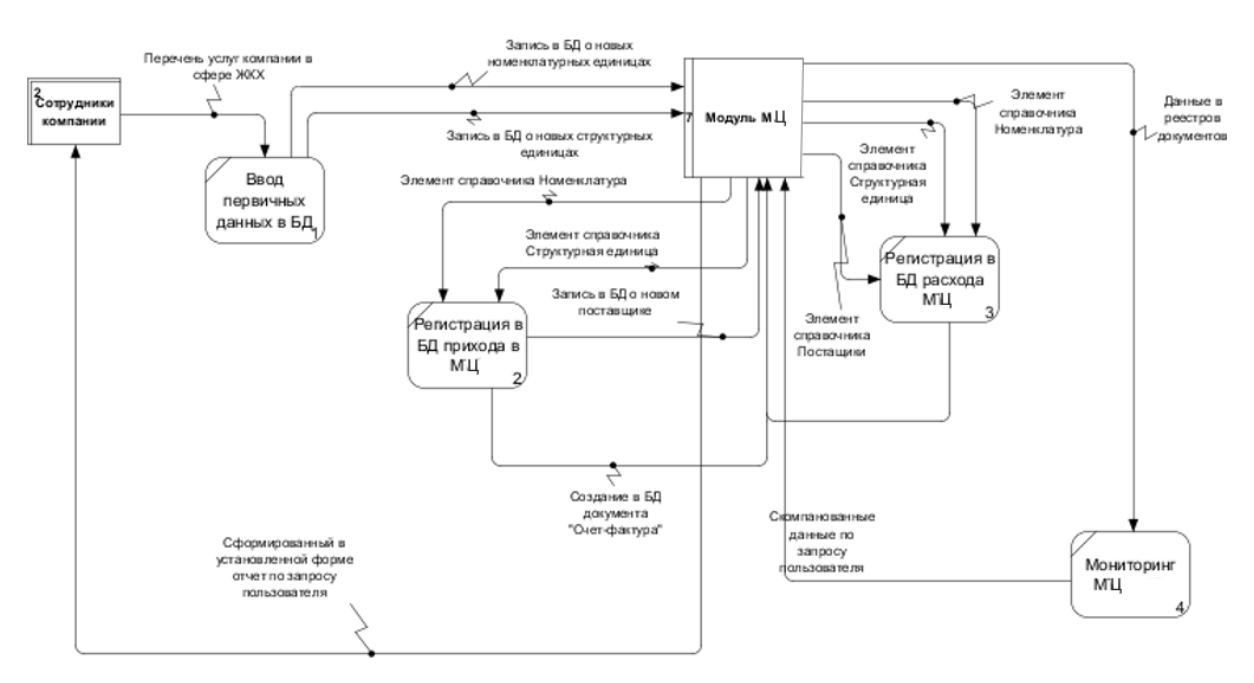

Рисунок 2.3 - Модель потоков данных «Как должно быть»

Целью информационного моделирования является определение сущностей, или объектов, составляющих рассматриваемую предметную область, а также определение связей между этими сущностями. Объекты информационной модели описываются через их имена и имена их атрибутов. Под атрибутом сущности понимается любое свойство. которое позволяет **УТОЧНИТЬ.** идентифицировать состояние сущности [14]. Основными объектами предметной области, о которых должна храниться информация, будут: клиент, материальная ценность, документация, ход выполнения.

Следующим шагом проектирования является определение связей между объектами. Наличие связи, как правило, определяется природой реальных объектов, процессов и явлений, отображаемых этими информационными объектами.

Пример информационной модели данных уровня сущностей для рассматриваемой предметной области показан на рисунке 2.4.

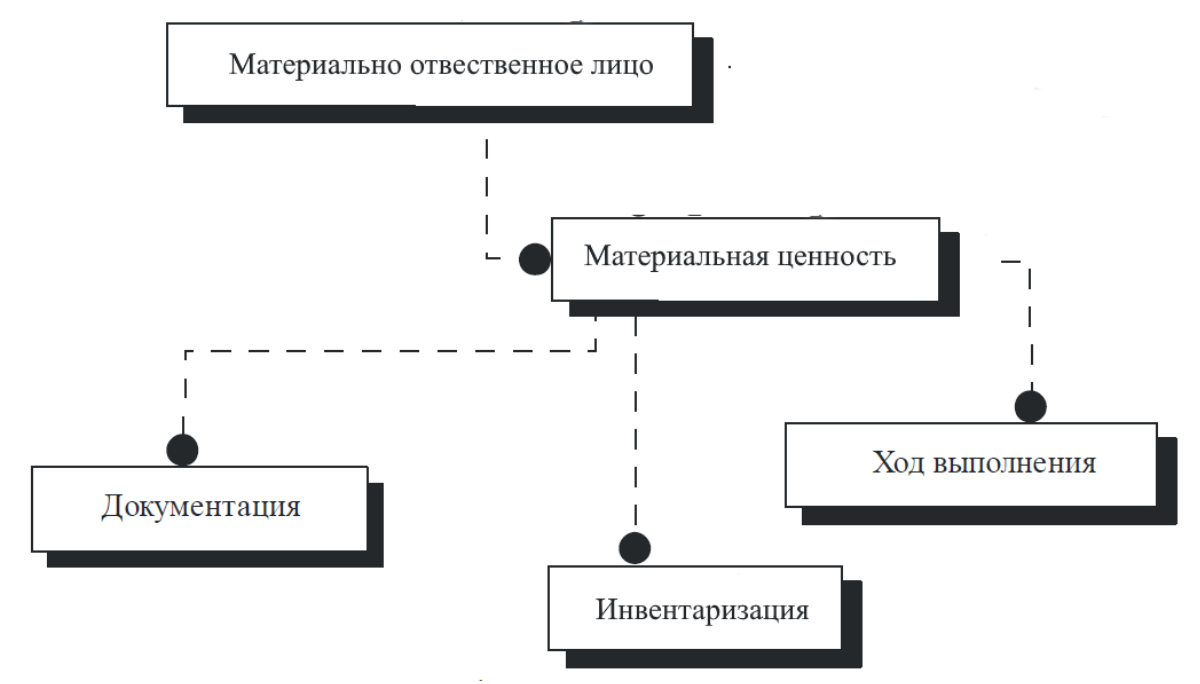

Рисунок 2.4 - Информационная модель уровня сущностей

Главной сущностью в модели является сущность «Материальная ценность», которая связана со всеми остальными сущностями модели.

При разработке программного продукта,  $\mathbf{B}$ частности для  $e_{\Gamma}$ автоматизации необходимо привести иерархию функций управления и обработки данных [20]. В процессе управления органы управления выполняют определенные функции, совокупность которых охватывает весь состав задач управления и характеризует содержание управления. Эта совокупность представляет собой систему взаимосвязанных функций управления. Такая система (совокупность) функций может быть расчленена на более простые совокупности задач управления и представлена деревом функций. Нижний уровень дерева функций может быть представлен отдельной управленческой работой (операцией) [24].

Реализация информационной системы учета МЦ представляет собой набор основных и служебных функций.

Дерево функций представлено на рисунке 2.5.

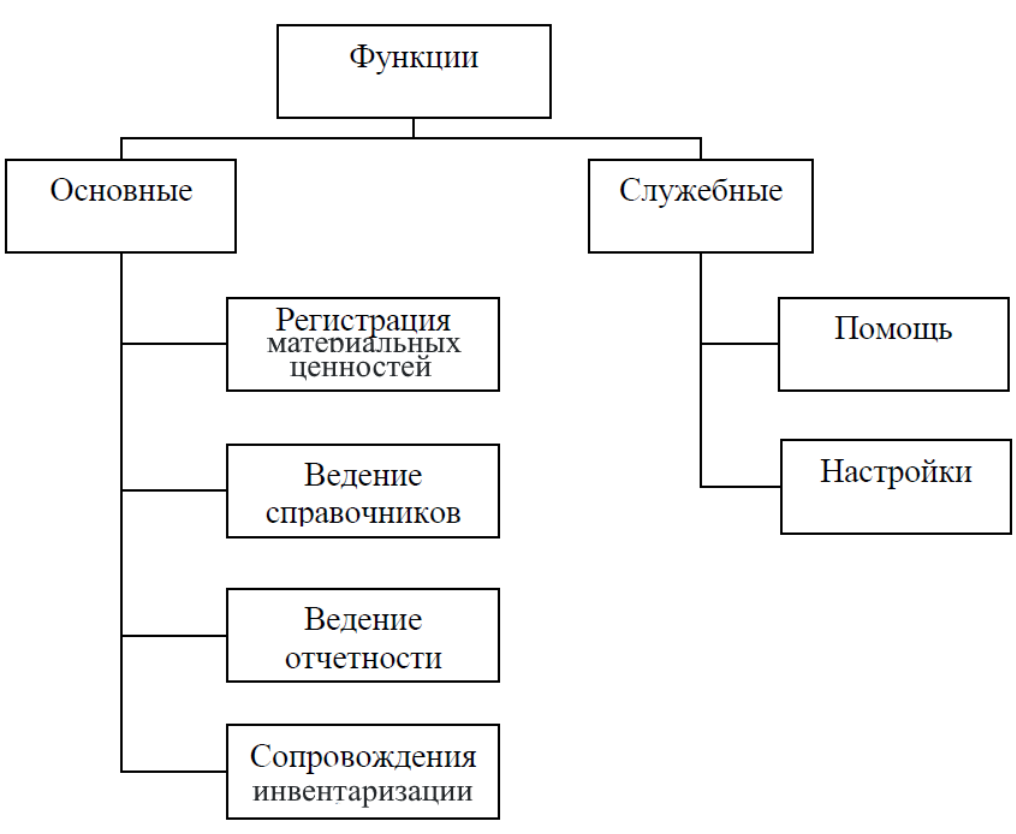

Рисунок 2.5 - Дерево функций

Из служебных функций можно выделить помощь и настройки.

Основными функциями являются регистрация материальных ценностей, оформление заявки, ведение отчетности, сопровождение инвентаризации.

#### $2.3$ Выбор системы управления базами данных

<span id="page-30-0"></span>особенностей Олной *H*3 преимуществом платформы  $\overline{M}$ важным «1С:Предприятие 8.3» является поддержка работы с системами управления базами данных (СУБД) различных производителей. Платформа поддерживает работу с пятью СУБД.

Одна из этих СУБД, - файловая СУБД, - разработана фирмой «1С» и является частью платформы.

База данных (БД) формируется на основе разработанной конфигурации прикладного решения, созданного с помощью платформы и содержащего описание структуры таблиц БД и алгоритмы работы с этими данными.

Структурная схема взаимодействия с файловой СУБД показана на рисунке  $2.6$ 

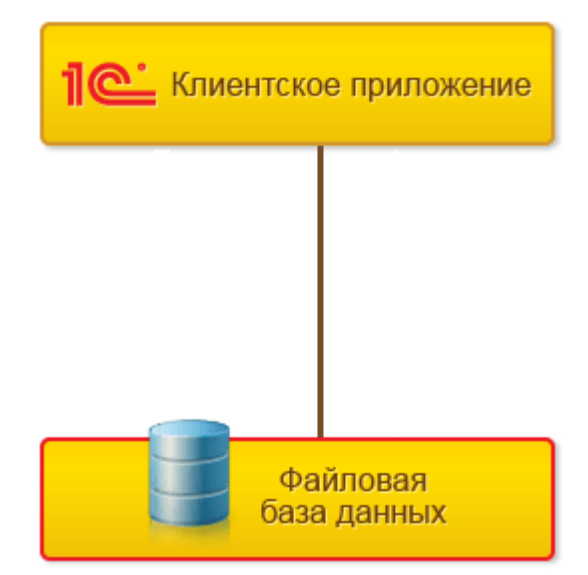

Рисунок 2.6 – Схема взаимодействия с файловой СУБД

Такое решение рассчитано на работу небольшой группы пользователей в локальной сети, что несомненно упрощает процессы внедрения и администрирования БД, снижает стоимость системы.

Остальные – это СУБД сторонних поставщиков:

- − Microsoft SQL Server;
- − IBM DB2;
- − Oracle Database;
- − PostgreSQL.

Они используются в клиент-серверной архитектуре платформы «1С:Предприятие 8.3».

Такой вариант необходим для обеспечения рабочего процесса в масштабе крупного предприятия.

Клиент-серверная архитектура состоит из трех уровней представлено на рисунке 2.7.

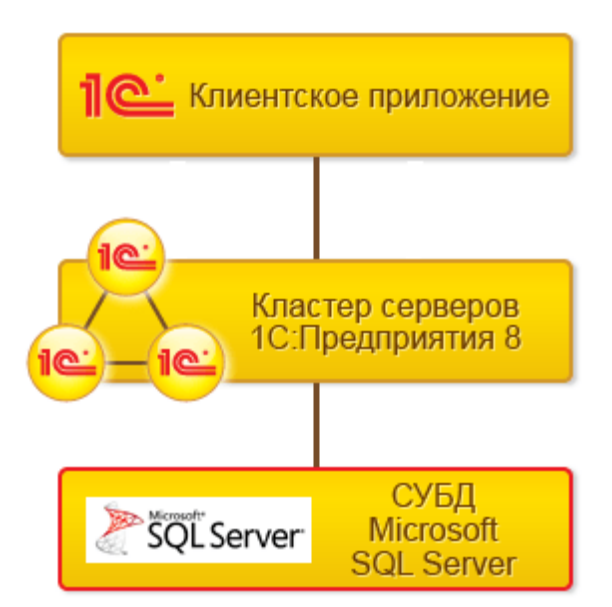

Рисунок 2.7 – Схема взаимодействия со сторонней СУБД (MS SQL Server)

− Клиентское приложение – взаимодействует с кластером серверов 1С, а кластер при необходимости обращается к СУБД. При этом физически кластер серверов и СУБД могут располагаться как на одном компьютере, так и на разных. Это позволяет при необходимости распределять нагрузку между серверами.

− Кластер серверов – используется для сосредоточения на нем выполнения наиболее объемных операций по обработке данных.

− СУБД – система управления базами данных, предоставляющая доступ к БД.

Такая архитектура обеспечивает удобство администрирования и упорядочивания доступа пользователей к информационной базе. При этом пользователь может ничего не знать о физическом расположении конфигураций или баз данных. Но данная архитектура сложнее в настройке, внедрении и поддержке, а значит дороже [6].

Так как, Юго-Восточная дирекция по управлению терминально-складским комплексом ОАО «РЖД» для реализации клиент-серверной архитектуры, было принято решения об использовании внутренней файловой СУБД платформы «1С:Предприятие 8.3».

## **2.4 Реализация конфигурации**

<span id="page-33-0"></span>В качестве среды разработки АИС для учета материальных ценностей выбрана система комплексной автоматизации «1С: Предприятие 8.3» [24]. За счет своей универсальности система «1С: Предприятие» может быть использована для автоматизации самых разных участков деятельности предприятия. Основной ее особенностью является ее конфигурируемость. Собственно, система «1С: Предприятие 8.3» представляет собой совокупность механизмов, предназначенных для манипулирования различными типами объектов предметной области. Конкретный набор объектов, структуры информационных массивов, алгоритмы обработки информации определяет конкретная конфигурация [24]. Вместе с конфигурацией система «1С: Предприятие 8.3» выступает в качестве уже готового к использованию программного продукта, ориентированного на определенные типы предприятий и классы решаемых задач.

Для автоматизации учета материальных ценностей Юго-Восточная дирекция по управлению терминально-складским комплексом ОАО «РЖД» можно выделить следующие объекты конфигурации, которые представлены в таблице 2.1.

| Тип объектов | Объекты               |  |  |
|--------------|-----------------------|--|--|
| 1            | $\overline{2}$        |  |  |
| Подсистемы   | Материальные ценности |  |  |
|              | Предприятие           |  |  |
|              | Отчеты                |  |  |
| Роли         | Менеджер              |  |  |
|              | Бухгалтер             |  |  |
|              | Экономист             |  |  |
|              | Администратор         |  |  |
| Общие модули | РаботаСДокументами    |  |  |
|              | РаботаСоСправочниками |  |  |

Таблица 2.1 – Объекты конфигурации

Продолжение таблицы 2.1.

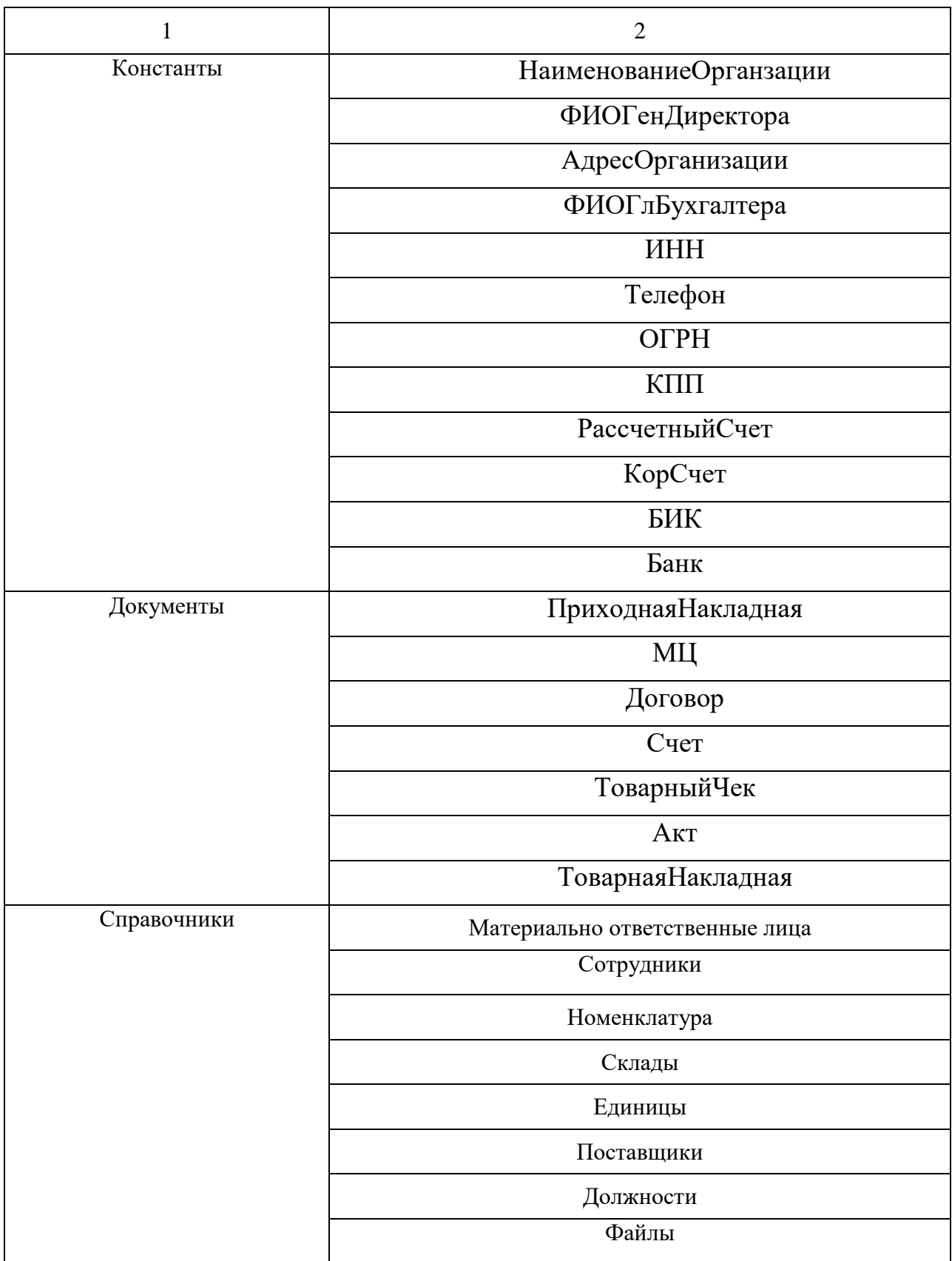

Продолжение таблицы 2.1.

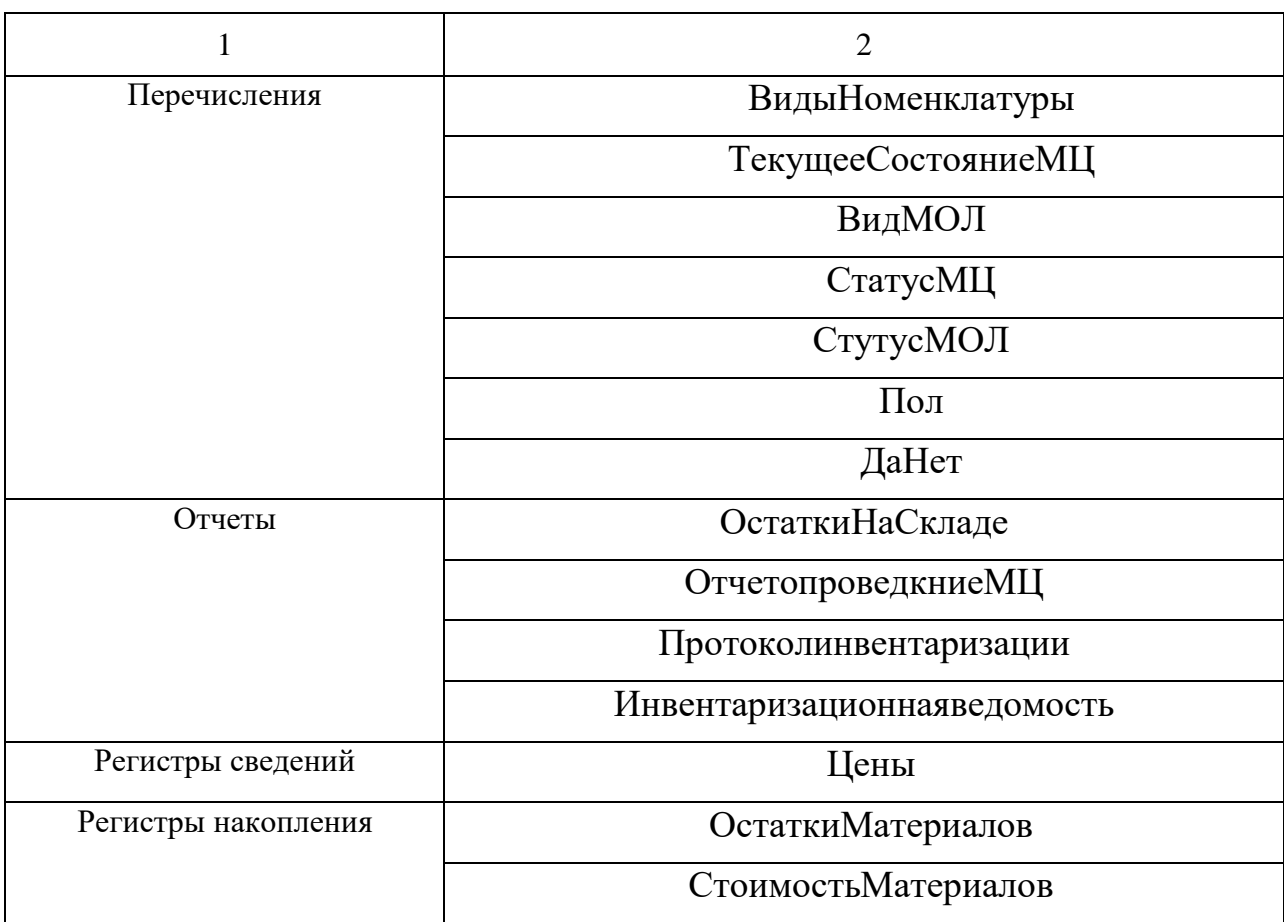

Рассмотрим подробно каждую группу созданных объектов.

Для логической структуризации конфигурации по видам решаемых с ее «1С:Предприятие» помощью задач  $\, {\bf B}$ системе используется объект «Подсистемы». При создании новых объектов конфигурации можно «привязать» их к подсистемам в зависимости от их предназначения. Использование подсистем облегчает работу с большими конфигурациями.

В ходе разработки конфигурации были созданы три подсистемы, а именно: «Материальные ценности», «Предприятие», «Отчеты» представлено на рисунке 2.8.

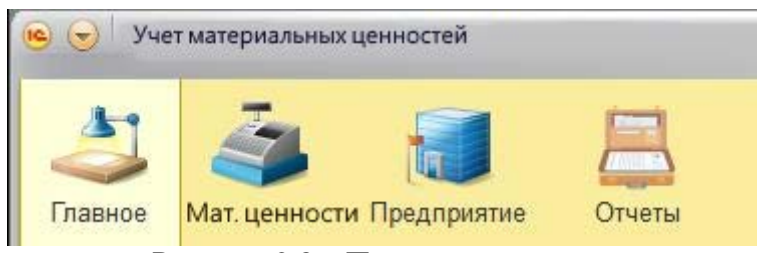

Рисунок 2.8 - Подсистемы

В подсистеме «Мат. ценности» расположены объекты конфигурации, относящиеся к материальным ценностям. В подсистеме «Предприятие» объекты, необходимые для организации работы, а соответственно в третьей подсистеме расположены все созданные отчеты.

Роли в системе «1С: Предприятие» – это объект 1С, который выступает в качестве групп, для которых назначаются права. Далее пользователь включается или исключается из этой группы. В разработанной конфигурации было создано пять ролей:

− менеджер (имеет доступ ко всем объектам системы, ведет базу данных);

− бухгалтер (отслеживает МЦ);

− экономист (ведет учет стоимости МЦ);

− администратор (занимается администрированием системы).

В системе было создано пять пользователей, которым назначены соответствующие роли.

Общие модули в системе «1С: Предприятие» содержат процедуры и функции, доступные из других объектов. В данных модулях нельзя определять переменные. В конфигурации были созданы два общих модуля. Один модуль разработан для работы со справочниками, в котором создана функция вычисления розничной цены. Другой модуль – для работы с документами, в котором создана процедура для автоматического вычисления суммы. Программные коды данных процедур расположены в приложении А.

Для работы с постоянной и условно постоянной информацией, имеющей единственное значение, в системе используются объекты типа «Константа». Информация, хранящаяся в константах, редко меняется, но часто используется в работе. На рисунке 2.9 представлены созданные константы.

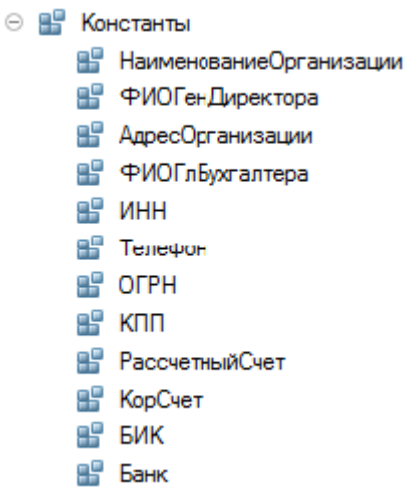

Рисунок 2.9 – Созданные константы

В разрабатываемой конфигурации в константы была занесена информация о рассматриваемой организации.

«Перечисление» – это объект конфигурации, который позволяет задать список предопределенных значений, которые пользователь сможет использовать, выбирая то или иное значение. Перечисление пользователь не сможет изменить, а также перечисление можно использовать в тексте программы. В разработанной конфигурации было создано восемь перечислений, которые представлены на рисунке2.10.

⊝ {...} Перечисления ⊕ [...] ВидыНоменклатуры ⊕ {...} ТекчщееСостояниеМЦ  $\circledcirc$   $\left\{...\right\}$  ВидМОЛ ⊕ {...} СтатусОплаты. ⊕ {..} Ст∶тусМЦ ⊕ {...} ПолМОЛ  $\circledast$   $\left\{...\right\}$  ДаНет

Рисунок 2.10 – Список созданных перечислений

Рассмотри некоторые из представленных выше перечислений.

Перечисление «Текущее Состояние МЦ» содержит набор состояний МЦ, которые используются для отслеживания хода его выполнения. На рисунке 2.11 представлен результат создания данного перечисления в режиме конфигурации.

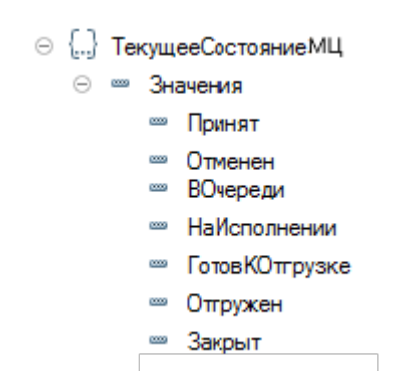

Рисунок 2.11 - Перечисление «Текущее Состояние МЦ»

С помощью данного перечисления мастер меняет статус выполнения. Перечисление «ВидМОЛ» используется для определения, каким является клиент: физическим или юридическим лицом, ведь у них разные реквизиты и договора. На рисунке 2.12 представлен результат создания данного перечисления в режиме конфигурации.

```
\odot \left\{...\right\} Bид
                   ⊝ • Значения
                           <sup>∞</sup> ФизЛицо
                            <sup>∞</sup> ЮоЛицо
Рисунок 2.12 – Перечисление «ВидМОЛ»
```
С помощью данного перечисления уменьшается громоздкость табличных форм, путем исключения лишних полей, при ведении базы МОЛ.

На рисунке 2.13 продемонстрирован пример регистра сведений «Цены» в режиме отладки.

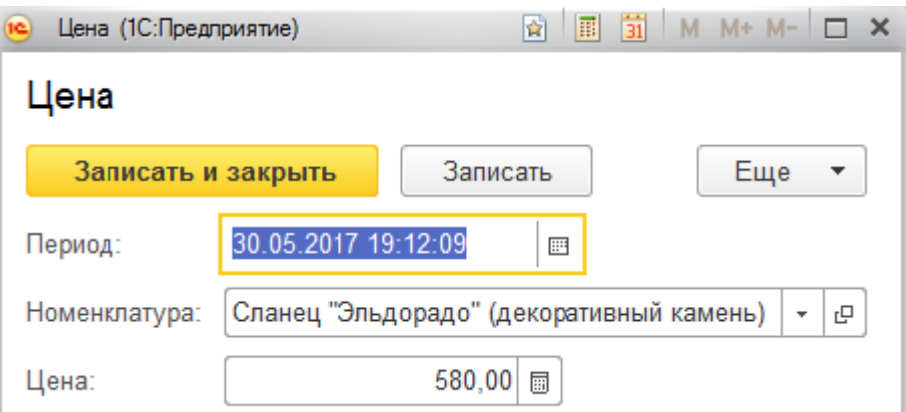

Рисунок 2.13 – Регистр сведений «Цены» в режиме отладки

Объект конфигурации «Регистры накопления» предназначен для хранения данных в разрезе нескольких измерений, а также поддерживает получение информации об остатках и оборотах хранимых величин.

Объект «Регистры накопления» – прикладные объекты конфигурации в системе «1С: Предприятие», которые используются для накопления информации о наличии и движении средств – товарных, денежных и других. Информация о хозяйственных операциях в регистры накопления вводится с использованием документов (регистраторов) и используется, например, для получения отчетных форм, представлен на рисунке 2.14.

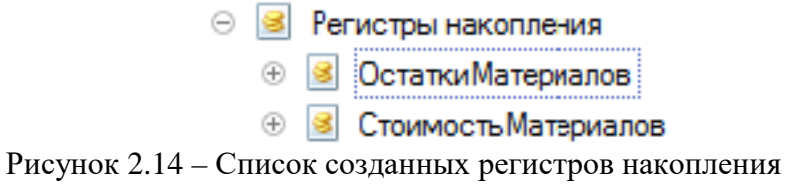

Созданные регистры являются стандартными, поэтому процесс создания рассмотрим на примере регистра накопления «ОстаткиМатериалов», который представлен на рисунке 2.15.

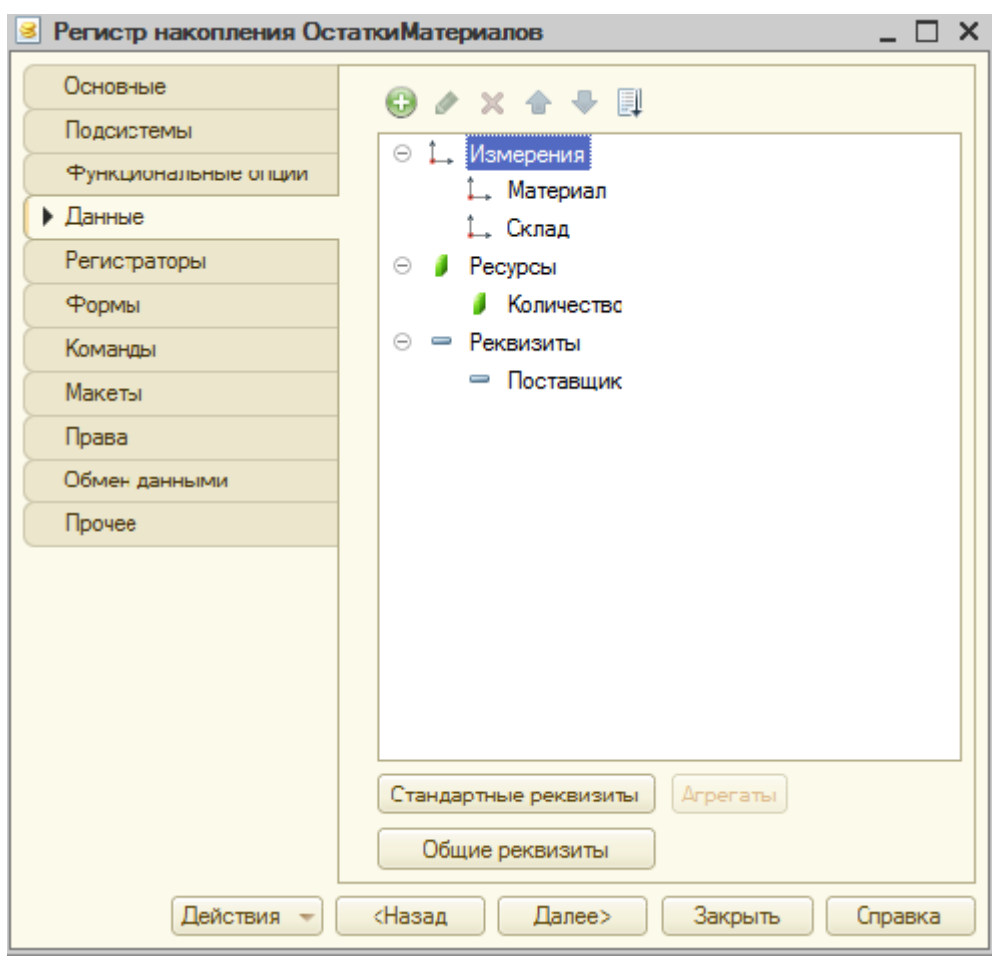

Рисунок 2.15 – Объект «ОстаткиМатериалов»

Регистраторами являются документы «ПриходнаяНакладная» (поступление материалов) и «МЦ» .

Справочники в различных конфигурациях играют роль «накопителя», предназначенным главным образом для хранения и выбора из него информации. Например, созданные нами справочники содержат списки номенклатуры, клиентов, поставщиков, сотрудников и т.д.

Каждый объект «Справочник» в конфигурации имеет гибкую настройку хранения информации. Для этого предназначены реквизиты и табличные части, тип хранения информации в реквизитах определяется на стадии разработки конфигурации. Для облегчения поиска и отображения данных у справочников есть предопределенные реквизиты **«**код» и «наименование». Длину и тип данных реквизитов можно настроить на вкладке «данные». Код главным образом нужен для «инветаризации» записей, для стандартных задач автоматизации обычно код является уникальным полем.

При разработке конфигурации было создано восемь справочников, список которых представлен на рисунке 2.16.

> ⊝ Ш Справочники ⊕ Ш Материально ответственные лица ⊕ Ш Сотрудники ⊕ Ш Номенклатура ⊕ Ш Склады **® ПП Единицы** ⊕ ПОСТАВЩИКИ ⊕ П Должности ⊕ ПП Файлы

Рисунок 2.16 – Список созданных справочников

Этапы создания справочников рассмотрим, на примере доработанных и уникальных справочников.

Справочник «Материально ответственные лица» необходим для внесения и хранения данных о клиентах организации. Существуют два вида клиентов (юридические и физические лица), у которых различные реквизиты для заполнения при ведении карточки клиента.

Справочник «Номенклатура» необходим для хранения списка данных о перечне номенклатуры. Так как ассортимент производимого камня

разнообразный, то при оформлении наглядно изображение номенклатуры улучшило работу. Созданный справочник «Номенклатура» представлен на рисунке 2.17.

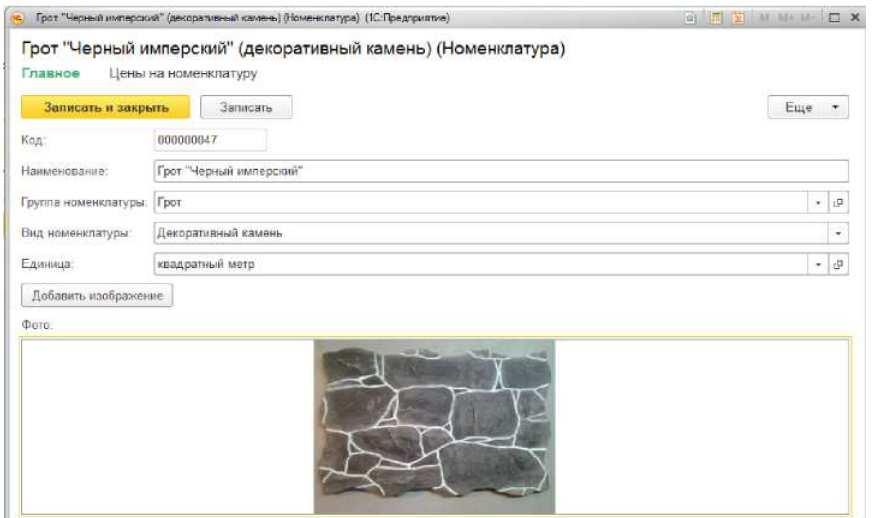

Рисунок 2.17 – Справочник «Номенклатура»

Вставка изображения в справочник является уникальной доработкой.

Для достижения данной цели был создан реквизит «Картинка», который ссылается на уникальный справочник «Файлы», который продемонстрирован на рисунке 2.18.

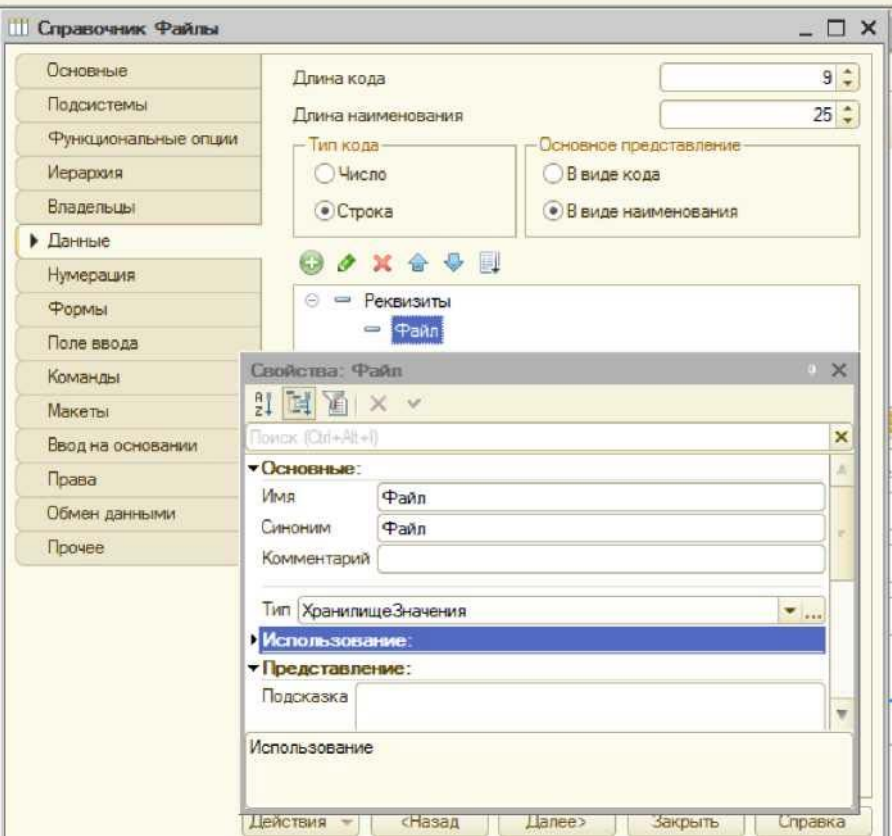

Рисунок 2.18 – Справочника «Файлы»

Данный справочник имеет лишь один реквизит «Файл» с типом данных – ХранилицеЗначения. Все загруженные картинки будут храниться в данном справочнике.

Добавление, установка и отображение картинки будет осуществляться с помощью процедур, которые представлены в приложении А.

Документы играют центральную роль для основных механизмов, реализуемых компонентами системы. В системе «1С: Предприятие» документ является основной учетной единицей. Каждый документ содержит информацию о конкретной хозяйственной операции. Документы выступают в качестве электронных налогов первичных учетных документов. В разрабатываемой системе создано семь документа. Список представлен на рисунке 2.19.

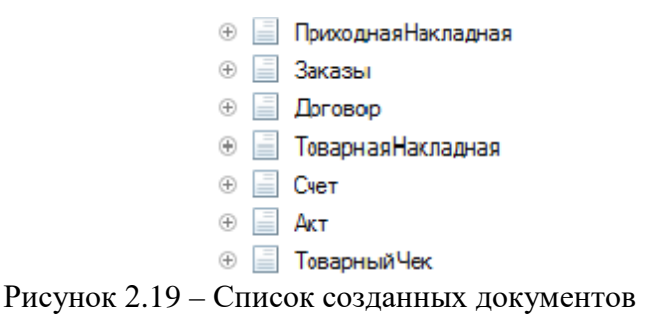

Во всех разработанных документах в печатных формах был автоматизирован ввод реквизитов, а также автоматический подсчет сумм. Центральным документом информационной системы является «Материальные ценности». На основании данного документа организован ввод на основании всех необходимых документов, представлено на рисунке 2.20.

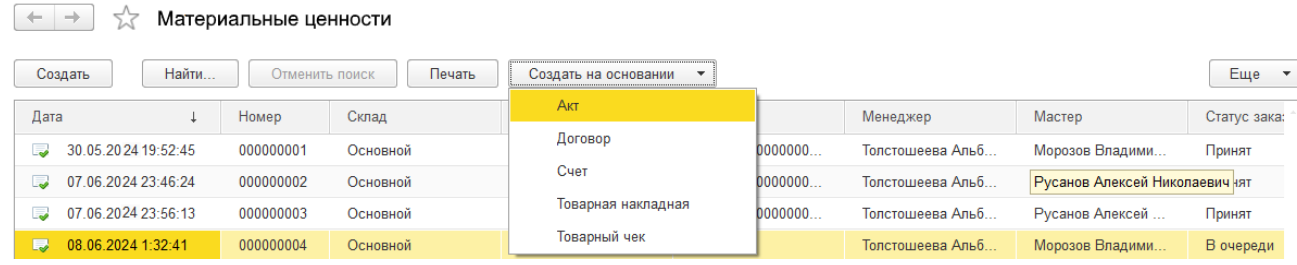

Рисунок 2.20 – Создание документов на основании «Материальные ценности»

Для документа создаются формы, также, как и для справочников – экранные аналоги реальных документов. В документе «материальная ценность» также были применены процедуры для настройки видимости полей, а именно:

при использовании функции «Перемещение» – становилось видимым поле «Адрес Перемещения». Экранная форма документа «материальная ценность» представлена на рисунке 2.21.

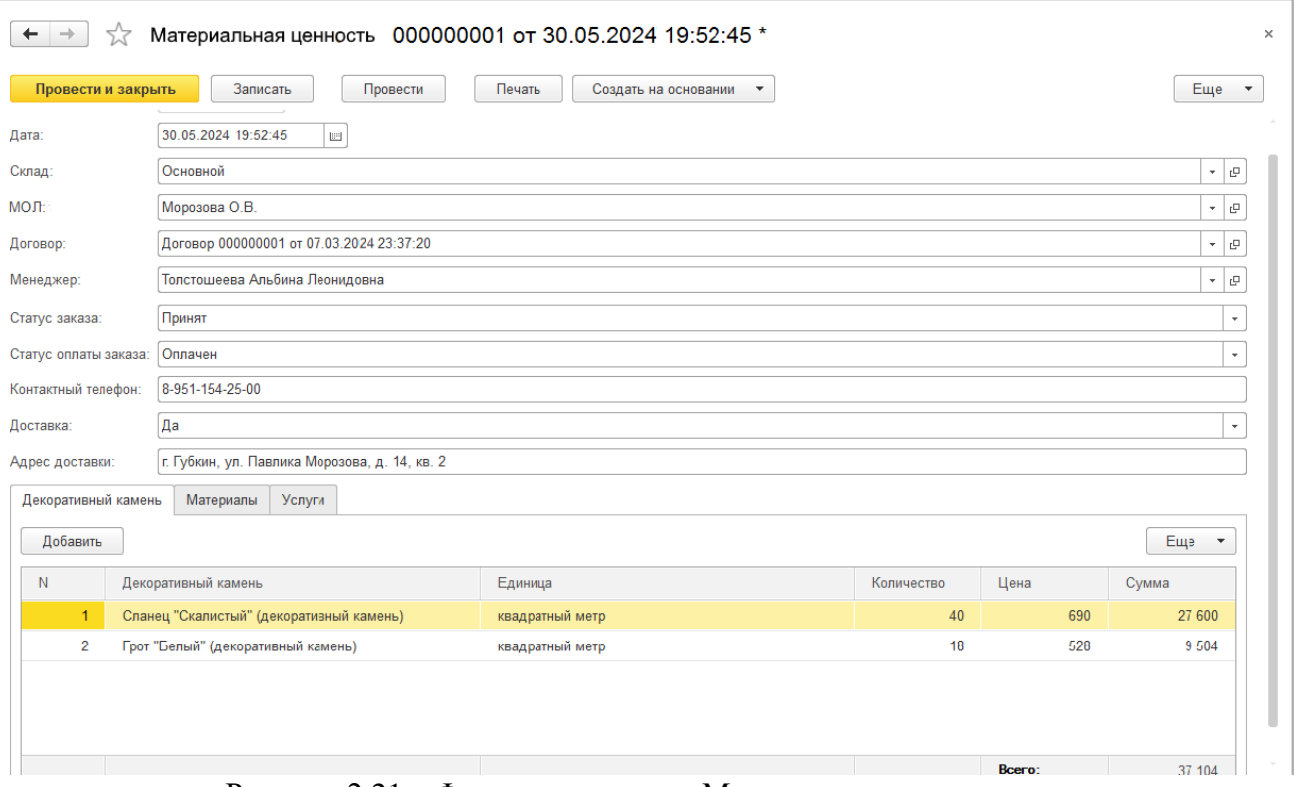

Рисунок 2.21 – Форма документа «Материальная ценность»

На созданной экранной форме организован автоматический подсчет суммы. На форме расположена кнопка «Печать» для создания печатной формы документа, которая представлена на рисунке 2.22.

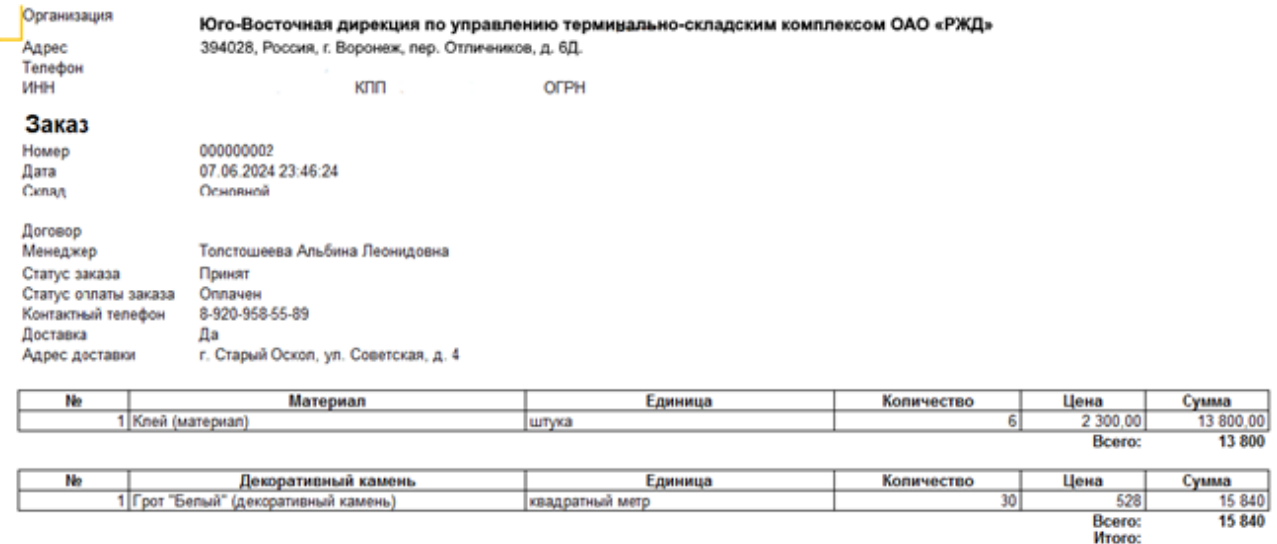

Тридцать тысяч двести тридцать рублей 00 копеек Общая сумма заказа:

Рисунок 2.22 – Печатная форма документа «материальная ценность»

На печатной форме документа «Материальные ценности» создано автоматическое заполнения реквизитов, вывод данных о бухгалтере, а также подсчет суммы и вывод ее прописью. Текст процедур экранной формы, а также модуля менеджера документа «Материальная ценность» представлен в Приложении А.

Объект конфигурации «Отчет» является прикладным объектом и предназначен для описания средств и алгоритмов, при помощи которых пользователь сможет получать необходимые ему выходные данные. Алгоритм формирования выходных данных описывается при помощи визуальных средств или с использованием встроенного языка. Все отчеты являются уникальными объектами. Все отчеты были созданы с помощью схемы компоновки данных конструктором запроса.

Таким образом, меняя настройки отчета можно получать множество его вариантов.

Можно сделать вывод о том, что основная особенность работы информационной системы для учета материальный ценностей - необходимость иметь быстрый доступ к данным о материальный ценностях, материально ответственных лицах, о состоянии МЦ, и данных об инвентаризации. Такая информация должна храниться в базе данных. быть актуальной и легкодоступной.

Таким образом, разработанная АИС решает все поставленные задачи для автоматизации учета материальных ценностей в транспортной организации Юго-Восточная дирекция по управлению терминально-складским комплексом ОАО «РЖД».

#### <span id="page-44-0"></span>Руководство по установке, настройке и сопровождению программы  $2.5^{\circ}$

Разработанная система поставляется в виде конфигурации с данными.

Развертывание системы производится  $\overline{B}$ программном модуле «Конфигуратор» платформы из фала поставки (\*.dt). Необходимо создать

пустую информационную базу и загрузить в нее данные, представлено на рисунке 2.23.

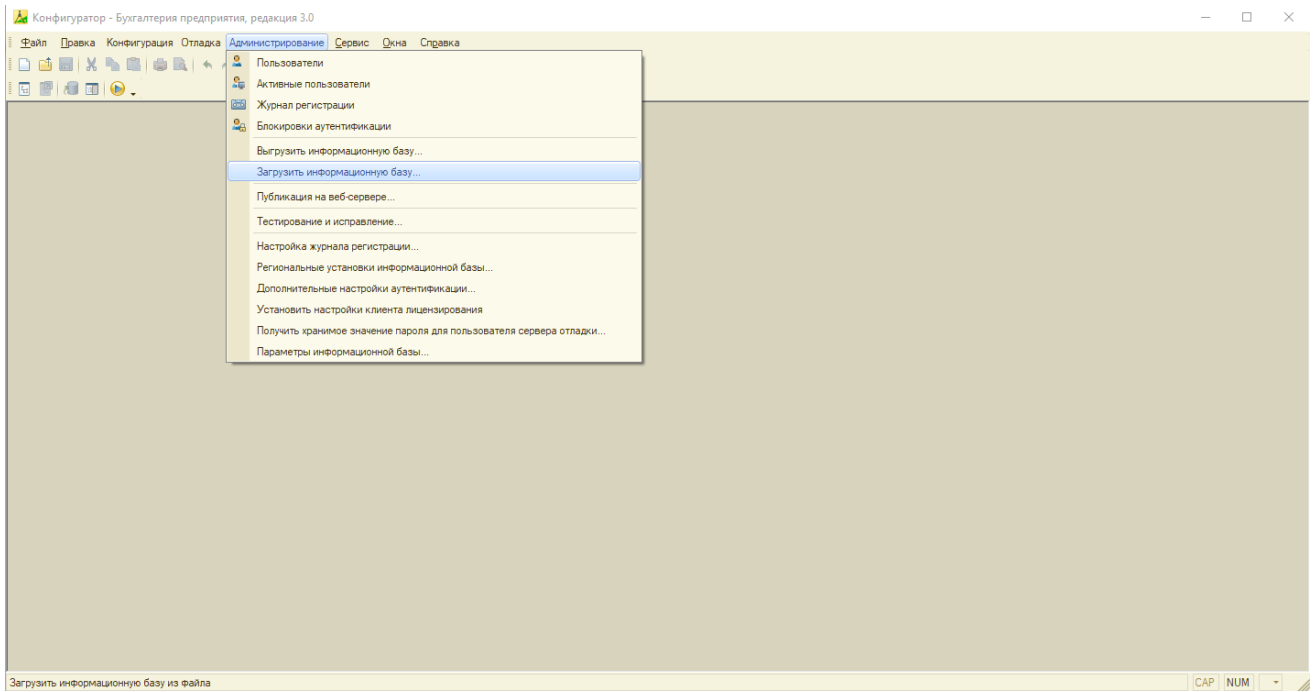

Рисунок 2.23 – Загрузка данных в пустую информационную базу

После этого загрузится конфигурация, реализующая разработанную систему, а также данные, вбитые в нее для примера ведения учета в процессе тестирования системы.

## **ЗАКЛЮЧЕНИЕ**

<span id="page-46-0"></span>В ходе выпускной квалификационной работы были изучены внутренние бизнес-процессы Юго-Восточной дирекции по управлению терминальноскладским комплексом ОАО «РЖД», изучена его организационная структура, особенности работы и особенности построения его системы автоматизации. Задача разработки АИС системы учета материальный ценностей трансполртной организации Юго-Восточной дирекции по управлению терминально-складским комплексом ОАО «РЖД» была всесторонне рассмотрена. Благодаря решению данной задачи стал возможен реинжиниринг бизнес-процессов. В процессе анализа существующих методов и подходов учета был сделан вывод о необходимости разработки новой системы. Далее было разработано техническое задание для реализации информационной системы учета. В качестве инструмента разработки была выбрана платформа «1С: Предприятие 8.3», так как удовлетворяла условиям быстрого внедрения, легкой настройки и дешевизны. Для хранения данных была выбрана собственная файловая СУБД платформы «1С: Предприятие» не смотря на возможность работы со сторонними.

В процессе выполнения выпускной квалификационной работы были выполнены все поставленные задачи.

В рамках выпускной квалификационной работы для автоматизации отдела сбыта Юго-Восточной дирекции по управлению терминально-складским комплексом ОАО «РЖД» была разработана конфигурация для учета материальный ценностей, организующая динамическое обновление информации, а также удобный ввод и хранение информации в виде, позволяющем анализировать деятельность организации за любой промежуток времени.

Разработанная конфигурация позволяет сотрудникам:

− эффективно использовать время при организации рабочего процесса;

− удобно работать с данными;

− удобно вести клиентскую базу;

− своевременно получать актуальную информацию по декоративному камню, материалам и оказываемым услугам, не тратя это дополнительное время на поиск необходимой информации в разных отделах;

− производить сортировку и группировку данных по различным параметрам.

Внедрение разработанной системы в Юго-Восточную дирекцию по управлению терминально-складским комплексом ОАО «РЖД» должно положительно сказаться на организации процесса учета. А именно снизить уровень рутинной работа с бумагами и значительно уменьшить количество допускаемых ошибок при проведении стандартных операций учета материальных ценностей.

В качестве перспективы развития этой системы можно предложить дальнейшее расширение ее функциональных возможностей и постепенный охват остальных процессов.

### **СПИСОК ИСПОЛЬЗОВАННЫХ ИСТОЧНИКОВ**

<span id="page-48-0"></span>1 Неверова Е.В. Организация хранения товаров / Е.В. Неверова. – Вологда: Инфра-Инженерия, 2021. – 136 с.

2 Фразелли Э. Мировые стандарты складской логистики / Эдвард Фразелли; Пер. с англ. – М.: Альпина Паблишер, 2022. –330 с.

3 Александров, Д. В. Инструментальные средства информационного менеджмента. CASE-технологии и распределенные информационные системы: Учебное пособие [Текст] / Д. В. Александров. – М.: ФиС, 2021. – 224 с.

4 Балдин, К. В. Информационные системы в экономике: Учебное пособие [Текст] / К. В. Балдин. – М.: НИЦ ИНФРА-М, 2021. – 218 с

5 Бочаров, Е. П. Интегрированные корпоративные информационные системы [Текст] / Е. П. Бочаров, А. И. Колдина. – М.: Финансы и статистика,  $2022 - 350$  c.

6 Бубарева, О. А. К вопросу проектирования автоматизированной системы управления учебным процессом вуза [Электронный ресурс] / О. А. Бубарева. – Электрон. текстовые дан. - Москва: [б.и.], 2022. – Режим доступа: http: //tm.ifmo .ru/tm2010/src/265e. pdf

7 Валебникова, Н. В. Современные тенденции управленческого учета. Бухгалтерский учет [Текст] / Н. В. Валебникова, И. П. Василевич. – М.: Форум,  $2021. - 224$  c.

8 Васильков, А. В. Информационные системы и их безопасность: Учебное пособие [Текст] / А. В. Васильков, А. А. Васильков, И. А. Васильков. – М.: Форум, 2021. – 528 c.

9 Уткин В.Б. Информационные системы в экономике: Учебник для студ. высш. учеб, заведений / В.Б. Уткин, К.В. Балдин. – М.: Издательский центр «Академия», 2021. – 288 с.12

10 Голицына, О.Л. Базы данных. Учебное пособие [Текст] / О. Л. Голицына, Н. В. Максимов, И. И. Попов. - М.: Форму-Инфра-М, 2020. – 430 с.

11 Грекул, В. И. Проектирование информационных систем [Текст] / В. И. Грекул, Г. Н. Денищенко, Н. Л. Коровкина. – М.: Интернет-университет информационных технологий, 2020. – 420 с.

12 Гришин, А. В. Промышленные информационные системы и сети: практическое руководство [Текст] / А. В. Гришин. – М.: Радио и связь, 2021. – 176 c

13 Гусятников, В.Н. Стандартизация и разработка программных систем [Текст] / В. Н. Гусятников, А. И. Безруков. – М.: Финансы и статистика, 2022. – 288с.

14 Дубейковский, В. И. Практика функционального моделирования с AllFusion Process Modeler (BPwin) Где? Зачем? Как? [Текст] / В. И. Дубейковский. – М. : ДИАЛОГ-МИФИ, 2021. – 464 с

15 Душин, В. К.Теоретические основы информационных процессов и систем [Текст] / В. К. Душин – М.: Дашков и К, 2021. – 350 с.

16 Емельянова, Н. З. Основы построения автоматизированных информационных систем. Учебное пособие [Текст] / Н. З. Емельянова, Т. Л. Партыка, И. И. Попов. – М.: Academia, 2020. – 220 с.

17 Ивашкевич, В. Б. Управленческий учет в информационной системе предприятия [Текст] / Н. З. Емельянова. – М. : ДИАЛОГ-МИФИ, 2019. – 102 с.

18 Исаев, Г. Н. Информационные системы в экономике. [Текст] / Г. Н. Исаев – М.: Омега-Л, 2021. – 430 с.

19 Йордан, Э. Объектно-ориентированный анализ и проектирование систем [Текст] / Э. Йордан, С. Аргила. – М.: ЛОРИ, 2022. –264 с."

20 Когаловский, М. Р. Технология баз данных на персональных ЭВМ. [Текст] / М. Р. Когаловский. – М.:Финансы и статистика, 2021. – 123 с."

21 Кукукина, И. Г. Автоматизация управленческого учета на предприятиях. [Текст] / М.: Омега-Л, 2020. – 240 с.

22 Олейников, А. Е. Автоматизированные информационные технологии. [Текст] / А. Е. Олейников. – М.: Феникс, 2022. – 420 с.

23 Осипов, В. И. Проблемы автоматизации управленческого учета. [Текст] / В. И. Осипов – М.: Феникс, 2022. –76 с.

24 Радченко, М. Г. 1С: Предприятие Практическое пособие разработчика. Примеры и типовые приемы. [Текст] / М. Г. Радченко. – М.: ООО «1С-Паблишинг», 2020. – 656 с.

25 Официальный сайт ОАО «РЖД» [Электронный ресурс]. – Режим доступа: http://rzd.ru/. (дата обращения: 12.04.2024).

# ПРИЛОЖЕНИЕ А

## Листинг разработанной конфигурации

Программный код общего модуля РаботаСДокументами Начало листинга 1 Процедура РассчитатьСуммму (СтрокаТабличнойЧасти) Экспорт СтрокаТабличнойЧасти.Сумма=СтрокаТабличнойЧасти.Количество\* СтрокаТабличнойЧасти.Цена; КонецПроцедуры Конец листинга 1 Программный код общего модуля РаботаСоСправочниками Начало листинга 2 Функция РозничнаяЦена (АктуальнаяДата, ЭлементНоменклатуры) Экспорт //Создать вспомогательный объект «Отбор», Отбор=Новый Структура («Номенклатура», ЭлементНоменклатуры); //Получить актуальные значения ресурсов регистра. ЗначенияРесурсов=РегистрыСведений.Цены.ПолучитьПоследнее (АктуальнаяДата, Отбор); Возврат ЗначениеРесурсов.Цена; КонецФункции Конец листинга 2 Программный код процедур для настройки видимости объектов на экранной форме справочника «Клиенты» Начало листинга 3 &НаСервере Процедура ПриСозданииНаСервере(Отказ, СтандартнаяОбработка) ЭтаФорма.Элементы.КПП.Видимость = Ложь; ЭтаФорма.Элементы.КонтактноеЛицо.Видимость = Ложь; ЭтаФорма.Элементы.ИНН.Видимость = Ложь; ЭтаФорма.Элементы.ФИО.Видимость = Ложь; ЭтаФорма.Элементы.ПолноеНаименование.Видимость = Ложь; ЭтаФорма.Элементы.ПаспортныеДанные.Видимость = Ложь; ЭтаФорма.Элементы.РассчетныйСчет.Видимость = Ложь; ЭтаФорма.Элементы.Банк.Видимость = Ложь; ЭтаФорма.Элементы.БИК.Видимость = Ложь; ЭтаФорма.Элементы.Статус.Видимость = Истина; ЭтаФорма.Элементы.Скидка.Видимость = Истина; Если Объект.Статус = ПредопределенноеЗначение("Перечисление.СтатусКлиента.Новичок") Тогда Объект.Скидка = ПредопределенноеЗначение("Перечисление.Скидки.Нет"); КонецЕсли; Если Объект.Статус = ПредопределенноеЗначение("Перечисление.СтатусКлиента.Постоянный") Тогда Объект.Скидка = ПредопределенноеЗначение("Перечисление.Скидки.Пять"); КонецЕсли;

Если Объект.Статус = ПредопределенноеЗначение("Перечисление.СтатусКлиента.VIP") Тогда Объект.Скидка = ПредопределенноеЗначение("Перечисление.Скидки.Десять"); КонецЕсли; КонецПроцедуры &НаКлиенте Процедура ЮридическоеФизическоеЛицоПриИзменении(Элемент) Если Объект.ЮрФизЛицо = ПредопределенноеЗначение("Перечисление.ВидКлиента.ФизЛицо") Тогда ЭтаФорма.Элементы.КПП.Видимость = Ложь; ЭтаФорма.Элементы.КонтактноеЛицо.Видимость = Ложь; ЭтаФорма.Элементы.ИНН.Видимость = Ложь; ЭтаФорма.Элементы.ФИО.Видимость = Истина; ЭтаФорма.Элементы.ПолноеНаименование.Видимость = Ложь; ЭтаФорма.Элементы.ПаспортныеДанные.Видимость = Истина; ЭтаФорма.Элементы.РассчетныйСчет.Видимость = Ложь; ЭтаФорма.Элементы.Банк.Видимость = Ложь; ЭтаФорма.Элементы.БИК.Видимость = Ложь; КонецЕсли; Если Объект.ЮрФизЛицо = ПредопределенноеЗначение("Перечисление.ВидКлиента.ЮрЛицо") Тогда ЭтаФорма.Элементы.КПП.Видимость = Истина; ЭтаФорма.Элементы.КонтактноеЛицо.Видимость = Истина; ЭтаФорма.Элементы.ИНН.Видимость = Истина; ЭтаФорма.Элементы.ФИО.Видимость = Ложь; ЭтаФорма.Элементы.ПолноеНаименование.Видимость = Истина; ЭтаФорма.Элементы.ПаспортныеДанные.Видимость = Ложь; ЭтаФорма.Элементы.Договор.Видимость = Истина; ЭтаФорма.Элементы.РассчетныйСчет.Видимость = Истина; ЭтаФорма.Элементы.Банк.Видимость = Истина; ЭтаФорма.Элементы.БИК.Видимость = Истина; КонецЕсли; КонецПроцедуры &НаКлиенте Процедура СтатусПриИзменении(Элемент) Если Объект.Статус = ПредопределенноеЗначение("Перечисление.СтатусКлиента.Новичок") Тогда Объект.Скидка = ПредопределенноеЗначение("Перечисление.Скидки.Нет"); КонецЕсли; Если Объект.Статус = ПредопределенноеЗначение("Перечисление.СтатусКлиента.Постоянный") Тогда Объект.Скидка = ПредопределенноеЗначение("Перечисление.Скидки.Пять"); КонецЕсли; Если Объект.Статус = ПредопределенноеЗначение("Перечисление.СтатусКлиента.VIP") Тогда

Объект.Скидка = ПредопределенноеЗначение("Перечисление.Скидки.Десять"); КонецЕсли; КонецПроцедуры &НаКлиенте Процедура ПриОткрытии(Отказ) Если Объект.ЮрФизЛицо = ПредопределенноеЗначение("Перечисление.ВидКлиента.ФизЛицо") Тогда ЭтаФорма.Элементы.КПП.Видимость = Ложь; ЭтаФорма.Элементы.КонтактноеЛицо.Видимость = Ложь; ЭтаФорма.Элементы.ИНН.Видимость = Ложь; ЭтаФорма.Элементы.ФИО.Видимость = Истина; ЭтаФорма.Элементы.ПолноеНаименование.Видимость = Ложь; ЭтаФорма.Элементы.ПаспортныеДанные.Видимость = Истина; ЭтаФорма.Элементы.РассчетныйСчет.Видимость = Ложь; ЭтаФорма.Элементы.Банк.Видимость = Ложь; ЭтаФорма.Элементы.БИК.Видимость = Ложь; КонецЕсли; Если Объект.ЮрФизЛицо = ПредопределенноеЗначение("Перечисление.ВидКлиента.ЮрЛицо") Тогда ЭтаФорма.Элементы.КПП.Видимость = Истина; ЭтаФорма.Элементы.КонтактноеЛицо.Видимость = Истина; ЭтаФорма.Элементы.ИНН.Видимость = Истина; ЭтаФорма.Элементы.ФИО.Видимость = Ложь; ЭтаФорма.Элементы.ПолноеНаименование.Видимость = Истина; ЭтаФорма.Элементы.ПаспортныеДанные.Видимость = Ложь; ЭтаФорма.Элементы.РассчетныйСчет.Видимость = Истина; ЭтаФорма.Элементы.Банк.Видимость = Истина; ЭтаФорма.Элементы.БИК.Видимость = Истина; КонецЕсли; Если Объект.Статус = ПредопределенноеЗначение("Перечисление.СтатусКлиента.Новичок") Тогда Объект.Скидка = ПредопределенноеЗначение("Перечисление.Скидки.Нет"); КонецЕсли; Если Объект.Статус = ПредопределенноеЗначение("Перечисление.СтатусКлиента.Постоянный") Тогда Объект.Скидка = ПредопределенноеЗначение("Перечисление.Скидки.Пять"); КонецЕсли; Если Объект.Статус = ПредопределенноеЗначение("Перечисление.СтатусКлиента.У!В") Тогда Объект.Скидка = ПредопределенноеЗначение("Перечисление.Скидки.Десять"); КонецЕсли; КонецПроцедуры Конец листинга 3

Программный код процедур по добавлению, установки и отображению картинки в справочнике «Номенклатура»

Начало листинга 4

&НаКлиенте

Процедура ДобавитьКартинку(Команда)

ИмяФайла = "";

ПутьФайла = "";

//Вызываем Диалоговое окно и помещаем файл Картинки из локальной файловой системы во временное хранилище

Если ПоместитьФайл(ПутьФайла, , ИмяФайла, Истина) = Истина Тогда

//в строковый реквизит ФОТО нашей формы сохраняем ссылку на Картинку во временном хранилище Фото = ПутьФайла;

//для создания нового элемента в Справочнике Файлы и записи Картинки в его реквизит

Файл //переходим на сервер с помощью вызова серверной процедуры

УстановитьКартинку();

КонецЕсли;

//условие ЕСЛИ нужно для того, чтобы если пользователь отказался от выбора файла

//мы не вызывали серверную процедуру УстановитьКартинку()

КонецПроцедуры

&НаСервере

Процедура УстановитьКартинку()

//создаем новый элемент в Справочнике Файлы

НовыйФайлКартинки = Справочники.Файлы.СоздатьЭлемент();

//в реквизит СправочникаФайлы Файл помещаем выбранную ранее Картинку

НовыйФайлКартинки.Файл = Новый

ХранилищеЗначения(ПолучитьИзВременногоХранилища(Фото));

Фото = ПоместитьВоВременноеХранилище(НовыйФайлКартинки.Файл.Получить());

//записываем новый элемент справочника Файлы НовыйФайлКартинки.Записать();

//устанавливаем значение реквизита Картинка Справочника Номенклатур

Объект.Картинка = НовыйФайлКартинки.Ссылка;

КонецПроцедуры

&НаСервере

Процедура ПриСозданииНаСервере(Отказ, СтандартнаяОбработка) //отображение картинки при открытии формы справочника Фото =

ПолучитьНавигационнуюСсылку(Объект.Картинка, "Файл"); //устанавливаем автомасштаб для картинки

Элементы.Фото.РазмерКартинки = РазмерКартинки.АвтоРазмер;

КонецПроцедуры

Конец листинга 4

Программный код процедур экранной формы документа «Заказ»

Начало листинга 5

&НаКлиенте

Процедура УслугиКоличествоПриИзменении(Элемент)

СтрокаТабличнойЧасти=ЭтаФорма.Элементы.Услуги.ТекущиеДанные;

РаботаСДокументами.РассчитатьСумму(СтрокаТабличнойЧасти); КонецПроцедуры &НаКлиенте Процедура УслугиЦенаПриИзменении(Элемент) СтрокаТабличнойЧасти=ЭтаФорма.Элементы.Услуги.ТекущиеДанные; РаботаСДокументами.РассчитатьСумму(СтрокаТабличнойЧасти); КонецПроцедуры &НаКлиенте Процедура УслугиСуммаПриИзменении(Элемент) СтрокаТабличнойЧасти=ЭтаФорма.Элементы.Услуги.ТекущиеДанные; СтрокаТабличнойЧасти.Цена=СтрокаТабличнойЧасти.Сумма/СтрокаТабличнойЧасти.Колич ество; КонецПроцедуры &НаКлиенте Процедура МатериалыКоличествоПриИзменении(Элемент) СтрокаТабличнойЧасти=ЭтаФорма.Элементы.Материалы.ТекущиеДанные; РаботаСДокументами.РассчитатьСумму(СтрокаТабличнойЧасти); КонецПроцедуры &НаКлиенте Процедура МатериалыЦенаПриИзменении(Элемент) СтрокаТабличнойЧасти=ЭтаФорма.Элементы.Материалы.ТекущиеДанные; РаботаСДокументами.РассчитатьСумму(СтрокаТабличнойЧасти); КонецПроцедуры &НаКлиенте Процедура МатериалыСуммаПриИзменении(Элемент) СтрокаТабличнойЧасти=ЭтаФорма.Элементы.Материалы.ТекущиеДанные; СтрокаТабличнойЧасти.Цена=СтрокаТабличнойЧасти.Сумма/СтрокаТабличнойЧасти.Колич ество; КонецПроцедуры &НаКлиенте Процедура УслугиПриИзменении(Элемент) СтрокаТабличнойЧасти=ЭтаФорма.Элементы.Услуги.ТекущиеДанные; //Установить цену СтрокаТабличнойЧасти.Цена=РаботаСоСправочниками.РозничнаяЦена(Объект.Дата, СтрокаТабличнойЧасти.Услуга); //Пересчитать сумму строки РаботаСДокументами.РассчитатьСумму(СтрокаТабличнойЧасти); КонецПроцедуры &НаКлиенте Процедура МатериалыПриИзменении(Элемент) СтрокаТабличнойЧасти=ЭтаФорма.Элементы.Материалы.ТекущиеДанные; //Установить цену СтрокаТабличнойЧасти.Цена=РаботаСоСправочниками.РозничнаяЦена(Объект.Дата, СтрокаТабличнойЧасти.Материал); //Пересчитать сумму строки

РаботаСДокументами.РассчитатьСумму(СтрокаТабличнойЧасти); КонецПроцедуры &НаКлиенте Процедура ПродукцияКоличествоПриИзменении(Элемент) СтрокаТабличнойЧасти=ЭтаФорма.Элементы.Продукция.ТекущиеДанные; РаботаСДокументами.РассчитатьСумму(СтрокаТабличнойЧасти); КонецПроцедуры &НаКлиенте Процедура ПродукцияЦенаПриИзменении(Элемент) СтрокаТабличнойЧасти=ЭтаФорма.Элементы.Продукция.ТекущиеДанные; РаботаСДокументами.РассчитатьСумму(СтрокаТабличнойЧасти); КонецПроцедуры &НаКлиенте Процедура ПродукцияСуммаПриИзменении(Элемент) СтрокаТабличнойЧасти=ЭтаФорма.Элементы.Продукция.ТекущиеДанные; СтрокаТабличнойЧасти.Цена=СтрокаТабличнойЧасти.Сумма/СтрокаТабличнойЧасти.Колич ество; КонецПроцедуры &НаКлиенте Процедура ПродукцияПриИзменении(Элемент) СтрокаТабличнойЧасти=ЭтаФорма.Элементы.Продукция.ТекущиеДанные; СтрокаТабличнойЧасти.Цена=РаботаСоСправочниками.РозничнаяЦена(Объект.Дата, СтрокаТабличнойЧасти.ДекоративныйКамень); РаботаСДокументами.РассчитатьСумму(СтрокаТабличнойЧасти); КонецПроцедуры &НаСервере Процедура ПриСозданииНаСервере(Отказ, СтандартнаяОбработка) Если Объект.Доставка = ПредопределенноеЗначение("Перечисление.ДаНет.Да") Тогда ЭтаФорма.Элементы.АдресДоставки.Видимость = Истина; КонецЕсли; Если Объект.Доставка = ПредопределенноеЗначение("Перечисление.ДаНет.Нет") Тогда ЭтаФорма.Элементы.АдресДоставки.Видимость = Ложь; КонецЕсли; КонецПроцедуры &НаКлиенте Процедура ДоставкаПриИзменении(Элемент) Если Объект.Доставка = ПредопределенноеЗначение("Перечисление.ДаНет.Да") Тогда ЭтаФорма.Элементы.АдресДоставки.Видимость = Истина; КонецЕсли; Если Объект.Доставка = ПредопределенноеЗначение("Перечисление.ДаНет.Нет") Тогда ЭтаФорма.Элементы.АдресДоставки.Видимость = Ложь;

КонецЕсли; КонецПроцедуры &НаКлиенте Процедура ПриОткрытии(Отказ) Если Объект.Доставка = ПредопределенноеЗначение("Перечисление.ДаНет.Да") Тогда ЭтаФорма.Элементы.АдресДоставки.Видимость = Истина; КонецЕсли; Если Объект.Доставка = ПредопределенноеЗначение("Перечисление.ДаНет.Нет") Тогда ЭтаФорма.Элементы.АдресДоставки.Видимость = Ложь; КонецЕсли; КонецПроцедуры Конец листинга 5 Программный код процедур модуля менеджера документа «Заказ» Начало листинга 6 Процедура Печать(ТабДок, Ссылка) Экспорт //{{ КОНСТРУКТОР ПЕЧАТИ(Печать) Макет = Документы.Заказы.ПолучитьМакет("Печать"); Запрос = Новый Запрос; Запрос.Текст = "ВЫБРАТЬ | Заказы.Дата, | Заказы.Клиент, | Заказы.Мастер, | Заказы.Менеджер, | Заказы.Номер, | Заказы.Склад, | Заказы.СтатусЗаказа, | Заказы.СтатусОплатыЗаказа, | Заказы.КонтактныйТелефон, Заказы.Доставка, | Заказы.АдресДоставки, | Заказы.Услуги.( | НомерСтроки, | Услуга, | Единица, | Количество, | Цена, | Сумма  $\lambda$ .

- | Заказы.Материалы.(
- | НомерСтроки,
- | Материал,
- | Единица,

| Количество, | Цена, | Сумма | )' | Заказы.ДекоративныйКамень.( | НомерСтроки, | ДекоративныйКамень, | Единица, | Количество, | Цена, | Сумма | ) |ИЗ | Документ.Заказы КАК Заказы |ГДЕ | Заказы.Ссылка В (&Ссылка)"; Запрос.Параметры.Вставить("Ссылка", Ссылка); Выборка = Запрос.Выполнить().Выбрать(); Область = Макет.ПолучитьОбласть ("Организация"); Область.Параметры.Организация = Константы.НаименованиеОрганизации.Получить(); ТабДок.Вывести(Область); Область = Макет.ПолучитьОбласть ("Адрес"); Область.Параметры.Адрес = Константы.АдресОрганизации.Получить(); ТабДок.Вывести(Область); Область = Макет.ПолучитьОбласть ("Телефон"); Область.Параметры.Телефон = Константы.Телефон.Получить(); ТабДок.Вывести(Область); Область = Макет.ПолучитьОбласть ("ИннКппОгрн"); Область.Параметры.ИНН = Константы.ИНН.Получить(); Область.Параметры.КПП = Константы.КПП.Получить(); Область.Параметры.ОГРН = Константы.ОГРН.Получить(); ТабДок.Вывести(Область); ОбластьЗаголовок = Макет.ПолучитьОбласть("Заголовок"); ТабДок.Вывести(ОбластьЗаголовок); НомерДата = Макет.ПолучитьОбласть("НомерДата"); Шапка = Макет.ПолучитьОбласть("Шапка"); ОбластьУслугиШапка = Макет.ПолучитьОбласть("УслугиШапка"); ОбластьУслуги = Макет.ПолучитьОбласть("Услуги"); ОбластьМатериалыШапка = Макет.ПолучитьОбласть("МатериалыШапка"); ОбластьМатериалы = Макет.ПолучитьОбласть("Материалы"); ОбластьДекоративныйКаменьШапка = Макет.ПолучитьОбласть("ДекоративныйКаменьШапка"); ОбластьДекоративныйКамень = Макет.ПолучитьОбласть("ДекоративныйКамень"); ВставлятьРазделительСтраниц = Ложь; Пока Выборка.Следующий() Цикл

Если ВставлятьРазделительСтраниц Тогда ТабДок.ВывестиГоризонтальныйРазделительСтраниц(); КонецЕсли; НомерДата.Параметры.Заполнить(Выборка); ТабДок.Вывести(НомерДата, Выборка.Уровень()); Шапка.Параметры.Заполнить(Выборка); ТабДок.Вывести(Шапка, Выборка.Уровень()); СуммаВсегоУслуги = 0; ТабДок.Вывести(ОбластьУслугиШапка); ВыборкаУслуги = Выборка.Услуги.Выбрать(); Пока ВыборкаУслуги.Следующий() Цикл ОбластьУслуги.Параметры.Заполнить(ВыборкаУслуги); ТабДок.Вывести(ОбластьУслуги, ВыборкаУслуги.Уровень()); СуммаВсегоУслуги = СуммаВсегоУслуги + ВыборкаУслуги.Сумма; КонецЦикла; Область = Макет.ПолучитьОбласть("ПодвалУслуги"); Область.Параметры.ВсегоУслуги =СуммаВсегоУслуги; ТабДок.Вывести(Область); СуммаВсегоМатериалы = 0; ТабДок.Вывести(ОбластьМатериалыШапка); ВыборкаМатериалы = Выборка.Материалы.Выбрать(); Пока ВыборкаМатериалы.Следующий() Цикл ОбластьМатериалы.Параметры.Заполнить(ВыборкаМатериалы); ТабДок.Вывести(ОбластьМатериалы, ВыборкаМатериалы.Уровень()); СуммаВсегоМатериалы = СуммаВсегоМатериалы + ВыборкаМатериалы.Сумма; КонецЦикла; Область = Макет.ПолучитьОбласть("ПодвалМатериалы"); Область.Параметры.ВсегоМатериалы =СуммаВсегоМатериалы; ТабДок.Вывести(Область); СуммаВсегоПродукция = 0; ТабДок.Вывести(ОбластьДекоративныйКаменьШапка); ВыборкаДекоративныйКамень = Выборка.ДекоративныйКамень.Выбрать(); Пока ВыборкаДекоративныйКамень.Следующий() Цикл ОбластьДекоративныйКамень.Параметры.Заполнить(ВыборкаДекоративныйКамень); ТабДок.Вывести(ОбластьДекоративныйКамень, ВыборкаДекоративныйКамень.Уровень()); СуммаВсегоПродукция = СуммаВсегоПродукция + ВыборкаДекоративныйКамень.Сумма; КонецЦикла; Область = Макет.ПолучитьОбласть("ПодвалПродукция"); Область.Параметры.ВсегоПродукция =СуммаВсегоПродукция; ТабДок.Вывести(Область); ВставлятьРазделительСтраниц = Истина; КонецЦикла; Область = Макет.ПолучитьОбласть("Подвал");

Область.Параметры.ИтогоПоДокументу=СуммаВсегоУслуги+СуммаВсегоМатериалы+Сумм аВсегоПродукция ;

Область.Параметры.ОбщаяСуммаЗаказа = Область.Параметры.ИтогоПоДокументу;

Область.Параметры.ОбщаяСуммаЗаказа = ЧислоПрописью

(Область.Параметры.ОбщаяСуммаЗаказа,,"Рубль,рубля,рублей,м,копейка,копейки,копеек,ж, 2");

ТабДок.Вывести(Область);

ВставлятьРазделительСтраниц = Истина;

//}}

Область = Макет.ПолучитьОбласть ("Подписи");

Область.Параметры.ФИОГенДиректора = Константы.ФИОГенДиректора.Получить();

Область.Параметры.ФИОГлБухгалтера = Константы.ФИОГлБухгалтера.Получить();

ТабДок.Вывести(Область)

КонецПроцедуры

Конец листинга 6